# Инструкция по эксплуатации Micropilot FMR43 **HART**

Уровнемер микроволновый бесконтактный

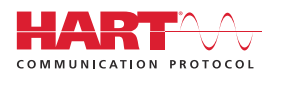

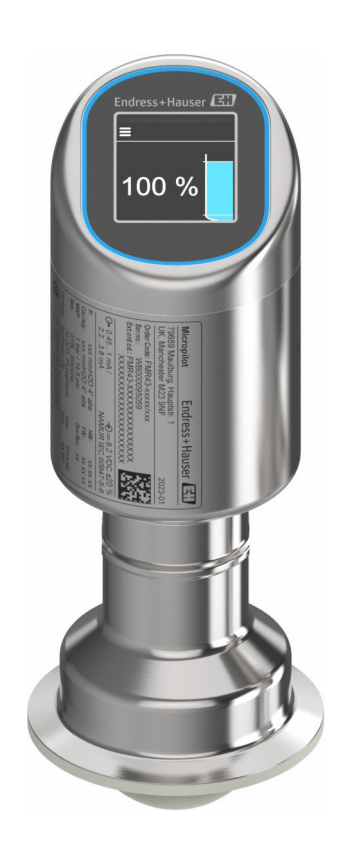

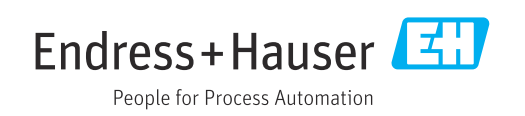

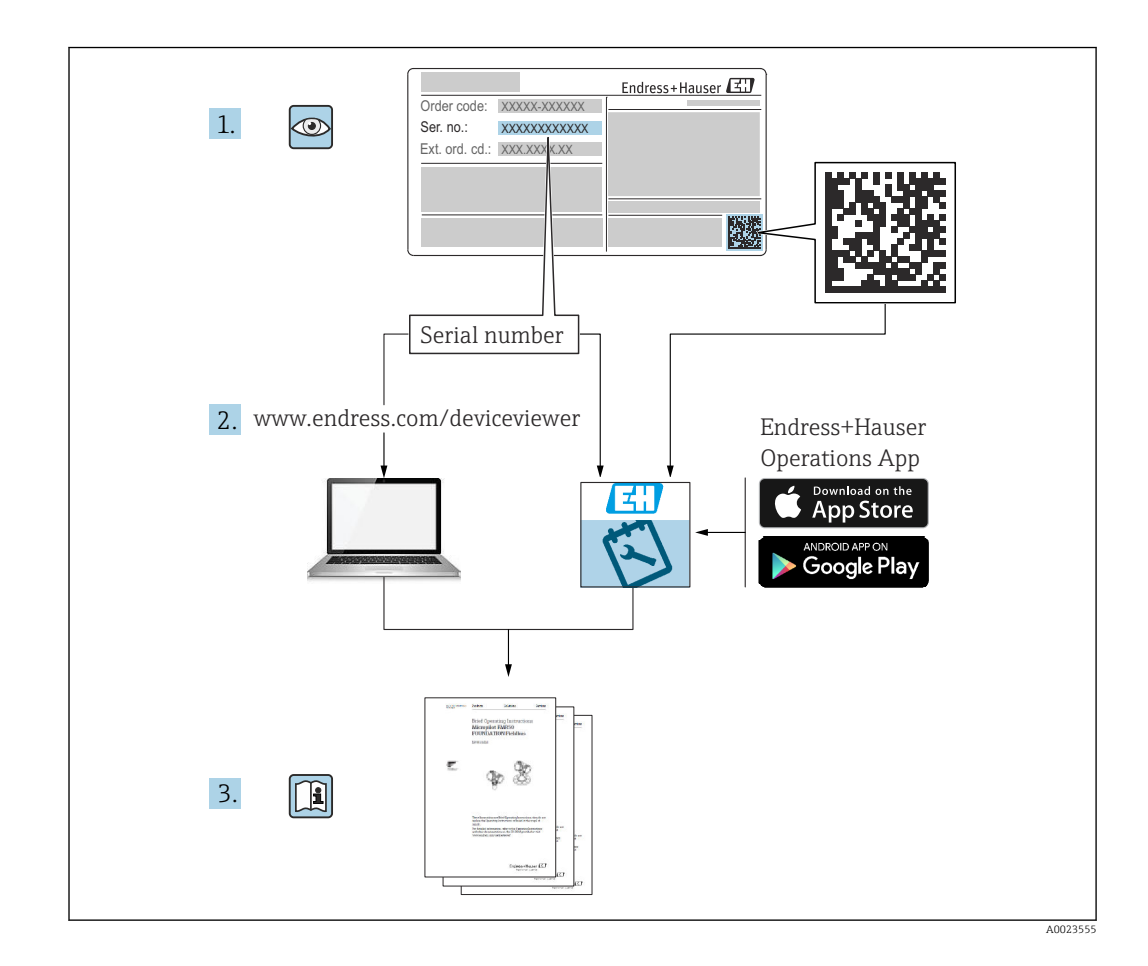

- Убедитесь в том, что документ хранится в безопасном месте и всегда доступен при работе с прибором
- В целях предотвращения опасности для персонала и имущества внимательно ознакомьтесь с разделом «Основные указания по технике безопасности», а также со всеми другими указаниями по технике безопасности, содержащимися в документе и имеющими отношение к рабочим процедурам

Изготовитель сохраняет за собой право на изменение технических характеристик без предварительного уведомления. Актуальную информацию и обновления настоящего руководства по эксплуатации можно получить в региональной торговой организации Endress+Hauser.

# Содержание

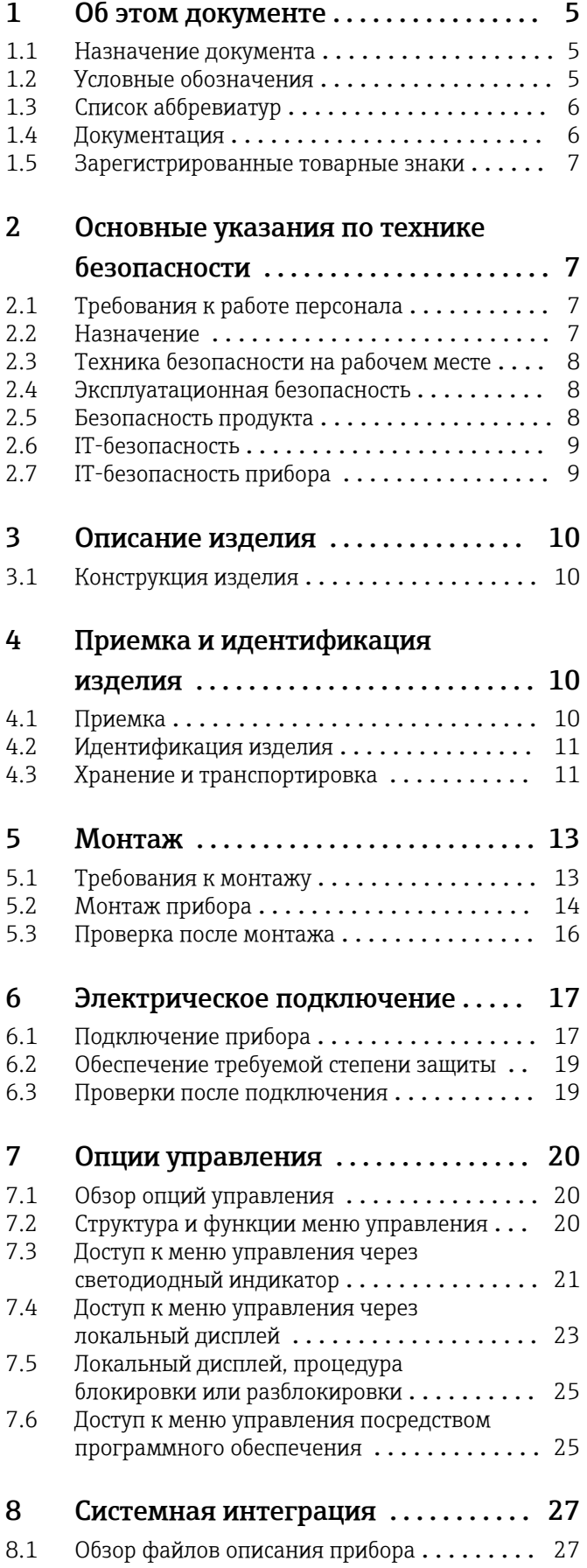

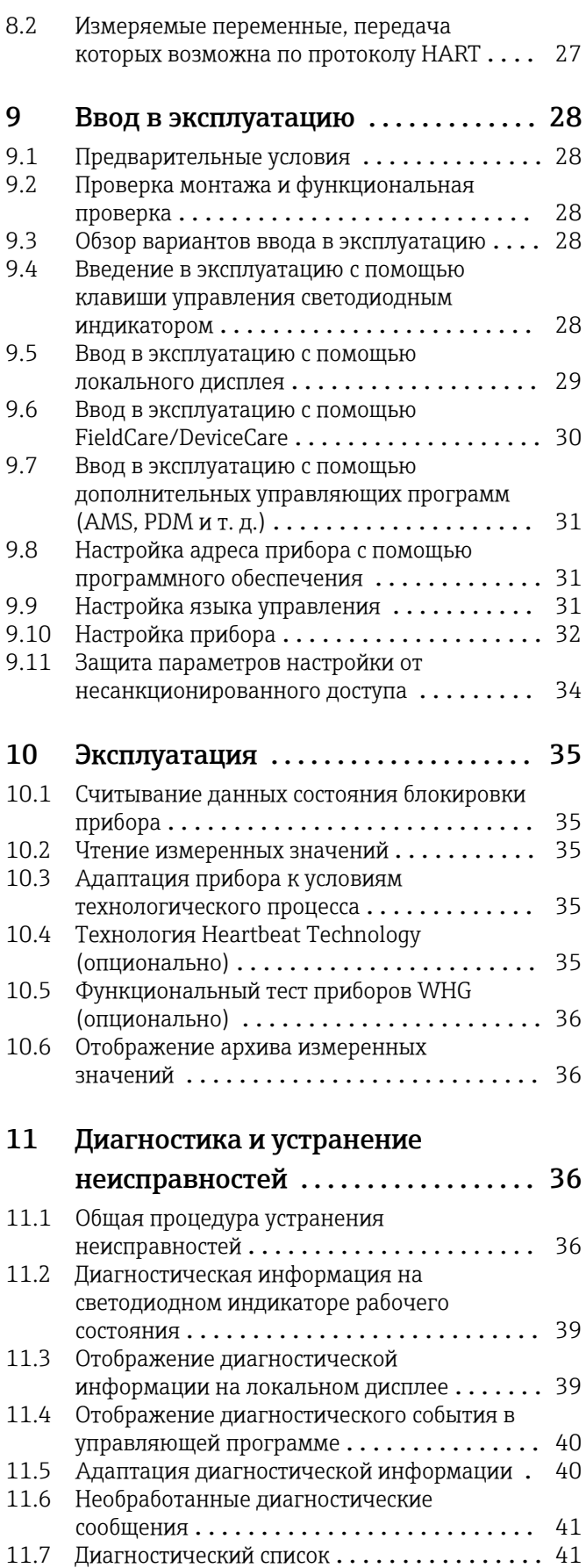

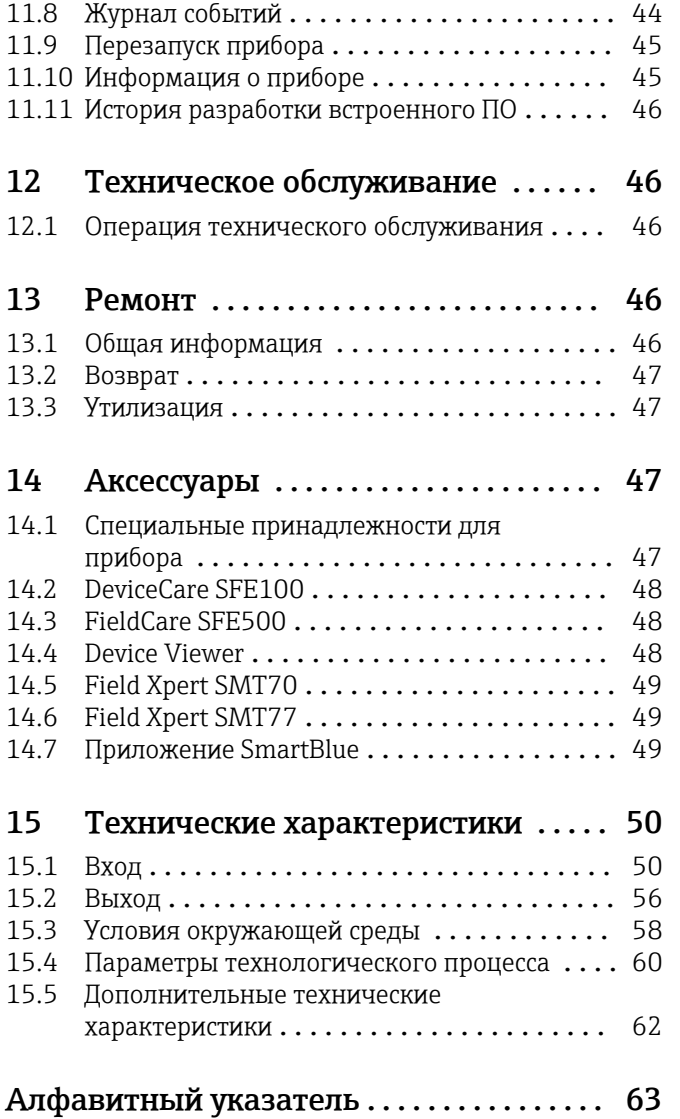

# <span id="page-4-0"></span>1 Об этом документе

# 1.1 Назначение документа

Настоящее руководство по эксплуатации содержит все данные, необходимые на различных этапах жизненного цикла устройства: от идентификации изделия, приемки и хранения до установки, подключения, ввода в эксплуатацию и эксплуатации, устранения неисправностей, технического обслуживания и утилизации.

# 1.2 Условные обозначения

### 1.2.1 Символы техники безопасности

#### **ΟΠΑCHO**

Этот символ предупреждает об опасной ситуации. Допущение такой ситуации приведет к тяжелой травме или смерти.

#### **ОСТОРОЖНО**

Этот символ предупреждает об опасной ситуации. Допущение такой ситуации может привести к тяжелой травме или смерти.

#### **ВНИМАНИЕ**

Этот символ предупреждает об опасной ситуации. Допущение такой ситуации может привести к травме легкой или средней степени тяжести.

#### **УВЕДОМЛЕНИЕ**

Этот символ содержит информацию о процедурах и других данных, которые не приводят к травмам.

# 1.2.2 Специальные символы связи

#### Bluetooth<sup>®</sup>:

Беспроводная передача данных между устройствами на небольшом расстоянии.

# 1.2.3 Символы для различных типов информации

#### Разрешено:

Означает разрешенные процедуры, процессы или действия.

#### Запрещено:

Означает запрещенные процедуры, процессы или действия.

#### <span id="page-5-0"></span>Дополнительная информация:

Ссылка на документацию:

Ссылка на страницу:

Серия шагов: 1. , 2. , 3.

Результат отдельного шага:

#### 1.2.4 Символы на рисунках

Номера пунктов: 1, 2, 3 ...

Серия шагов: 1. , 2. , 3.

Виды: A, B, C, ...

# 1.3 Список аббревиатур

#### PN

Номинальное давление

#### МРД

Максимальное рабочее давление МРД указано на заводской табличке.

ToF

Время полета

DTM

Средство управления типом прибора

ε $_{\rm r}$  (значение Dk)

Относительная диэлектрическая проницаемость

#### Управляющая программа

Термин "управляющая программа" используется вместо следующего операционного программного обеспечения:

- FieldCare / DeviceCare, для работы через HART-связь и ПК
- Приложение SmartBlue для работы со смартфона или планшета с операционной системой Android или iOS

#### ПЛК

Программируемый логический контроллер (ПЛК)

# 1.4 Документация

Общие сведения о сопутствующей технической документации можно получить  $|\mathbf{H}|$ следующими способами.

- Программа *Device Viewer*[www.endress.com/deviceviewer](https://www.endress.com/deviceviewer): введите серийный номер с заводской таблички.
- *Приложение Endress+Hauser Operations*: введите серийный номер с заводской таблички или просканируйте матричный штрих-код на заводской табличке.

# <span id="page-6-0"></span>1.5 Зарегистрированные товарные знаки

#### Apple®

Apple, логотип Apple, iPhone и iPod touch являются товарными знаками компании Apple Inc., зарегистрированными в США и других странах. App Store – знак обслуживания Apple Inc.

#### Android®

Android, Google Play и логотип Google Play – товарные знаки Google Inc.

#### Bluetooth®

Тестовый символ и логотипы *Bluetooth®* являются зарегистрированными товарными знаками, принадлежащими Bluetooth SIG, Inc., и любое использование таких знаков компанией Endress+Hauser осуществляется по лицензии. Другие товарные знаки и торговые наименования принадлежат соответствующим владельцам.

#### **HART<sup>®</sup>**

Зарегистрированный товарный знак организации FieldComm Group, Остин, Техас, США.

# 2 Основные указания по технике безопасности

# 2.1 Требования к работе персонала

Требования к персоналу, выполняющему монтаж, ввод в эксплуатацию, диагностику и техобслуживание:

- ‣ Обученные квалифицированные специалисты должны иметь соответствующую квалификацию для выполнения конкретных функций и задач.
- ‣ Получить разрешение на выполнение данных работ от руководства предприятия.
- ‣ Ознакомиться с нормами федерального/национального законодательства.
- ‣ Перед началом работы внимательно ознакомиться с инструкциями, представленными в руководстве, с дополнительной документацией, а также с сертификатами (в зависимости от цели применения).
- ‣ Следовать инструкциям и соблюдать основные условия.

Обслуживающий персонал должен соответствовать следующим требованиям:

- ‣ Получить инструктаж и разрешение у руководства предприятия в соответствии с требованиями выполняемой задачи.
- ‣ Следовать инструкциям, представленным в данном руководстве.

# 2.2 Назначение

Рассмотренный в настоящем руководстве по эксплуатации измерительный прибор предназначен для непрерывных бесконтактных измерений уровня жидких продуктов, густых растворов, суспензий и сыпучих материалов.

#### Использование не по назначению

Изготовитель не несет ответственности за повреждения, вызванные неправильным использованием или использованием прибора не по назначению.

Избегайте механических повреждений:

‣ Не прикасайтесь к поверхностям приборов и не очищайте их с использованием острых или твердых предметов.

Пояснение относительно пограничных ситуаций:

‣ Сведения о специальных средах и жидкостях для очистки: специалисты Endress+Hauser готовы предоставить всю необходимую информацию, касающуюся <span id="page-7-0"></span>устойчивости к коррозии материалов, находящихся в контакте с жидкостями, но не несут какой-либо ответственности, и не предоставляют каких бы то ни было гарантий.

#### Остаточные риски

Из-за передачи тепла от технологического процесса и рассеивания мощности внутри электроники температура корпуса может повышаться до 80 °C (176 °F) во время работы. Во время работы датчик может нагреваться до температуры, близкой к температуре среды.

Опасность ожогов при соприкосновении с поверхностями!

‣ При повышенной температуре жидкости следует обеспечить защиту от прикосновения для предотвращения ожогов.

# 2.3 Техника безопасности на рабочем месте

При работе с датчиком необходимо соблюдать следующие правила:

- ‣ Пользуйтесь необходимыми средствами индивидуальной защиты в соответствии с национальными правилами.
- ‣ Подключение прибора выполняется при отключенном питании.

# 2.4 Эксплуатационная безопасность

Опасность несчастного случая!

- ‣ Эксплуатируйте прибор только в том случае, если он находится в надлежащем техническом состоянии, а ошибки и неисправности отсутствуют.
- ‣ Ответственность за бесперебойную работу прибора несет оператор.

#### Изменение конструкции прибора

Несанкционированное изменение конструкции прибора запрещено и может представлять непредвиденную опасность.

‣ Если модификация все же необходима, обратитесь за консультацией к изготовителю.

#### Ремонт

Для обеспечения постоянной эксплуатационной безопасности и надежности необходимо соблюдать следующие правила:

‣ Используйте только оригинальные аксессуары.

#### Взрывоопасная зона

Во избежание травмирования персонала и повреждения оборудования при использовании прибора в зоне, указанной в сертификате (например, взрывозащита, безопасность сосуда, работающего под давлением):

- ‣ информация на заводской табличке позволяет определить соответствие приобретенного прибора взрывоопасной зоне, в которой прибор будет установлен.
- ‣ соблюдайте инструкции, приведенные в отдельной сопроводительной документации, которая является неотъемлемой частью настоящего руководства.

# 2.5 Безопасность продукта

Этот прибор был разработан и испытан в соответствии с современными стандартами эксплуатационной безопасности и в соответствии с передовой инженерной практикой. Прибор поставляется с завода в безопасном для эксплуатации состоянии.

Устройство отвечает основным требованиям техники безопасности и требованиям законодательства. Кроме того, прибор соответствует директивам ЕЭС, перечисленным в декларации соответствия требованиям ЕЭС для конкретного прибора. Компания

<span id="page-8-0"></span>Endress+Hauser подтверждает прохождение испытаний прибором нанесением маркировки СЕ.

#### $2.6$ ІТ-безопасность

Гарантия нашей компании действительна только в том случае, если изделие установлено и используется в соответствии с руководством по эксплуатации. Изделие оснащено механизмами безопасности для защиты от любого непреднамеренного изменения настроек.

Меры ИТ-безопасности, которые обеспечивают дополнительную защиту изделия и связанной с ним передачи данных, должны быть реализованы самим оператором в соответствии с действующими в его компании стандартами безопасности.

#### $2.7$ IT-безопасность прибора

Прибор снабжен специальными функциями, реализующими защитные меры оператором. Эти функции доступны для настройки пользователем и при правильном применении обеспечивают повышенную эксплуатационную безопасность. Уровень доступа пользователя может быть изменен с помощью кода доступа (применяется к управлению через локальный дисплей. Bluetooth или FieldCare, DeviceCare, инструменты управления активами, например, AMS, PDM).

#### $2.7.1$ Поступ по протоколу беспроводной связи Bluetooth<sup>®</sup>

Технология защищенной передачи сигнала по протоколу беспроводной связи Bluetooth® включает в себя метод шифрования, протестированный Институтом Фраунгофера.

- Без приложения SmartBlue прибор невидим при использовании технологии беспроводной связи Bluetooth®.
- Устанавливается только одно соединение типа "точка-точка" между прибором и смартфоном или планшетом.
- Интерфейс беспроводной технологии Bluetooth® можно отключить локально или через SmartBlue//FieldCareDeviceCare.

# <span id="page-9-0"></span>3 Описание изделия

# 3.1 Конструкция изделия

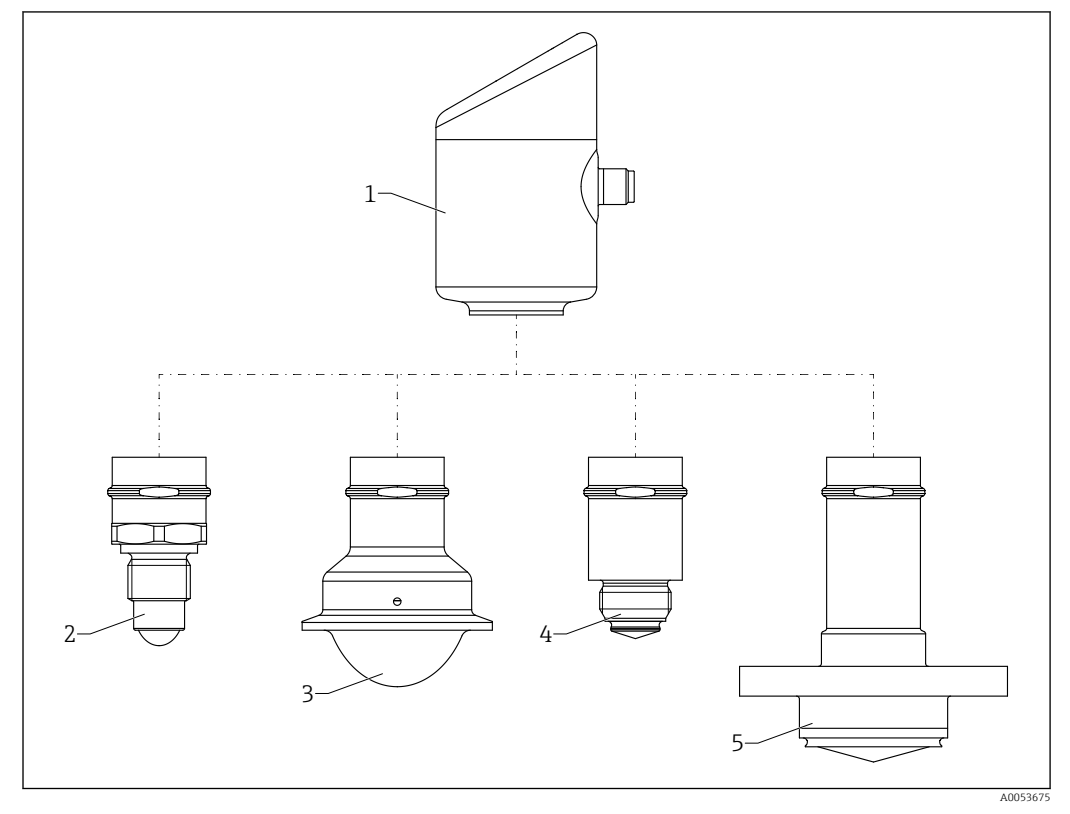

 *1 Конструкция изделия Micropilot FMR43 с образцами присоединений к процессу*

- *1 Корпус электроники*
- *2 Резьба присоединения к процессу 1/2*
- *3 Присоединение к процессу NA Connect Tri-Clamp ISO2852*
- *4 Присоединение к процессу M24*
- *5 Присоединение к процессу NEUMO BioControl*

# 4 Приемка и идентификация изделия

# 4.1 Приемка

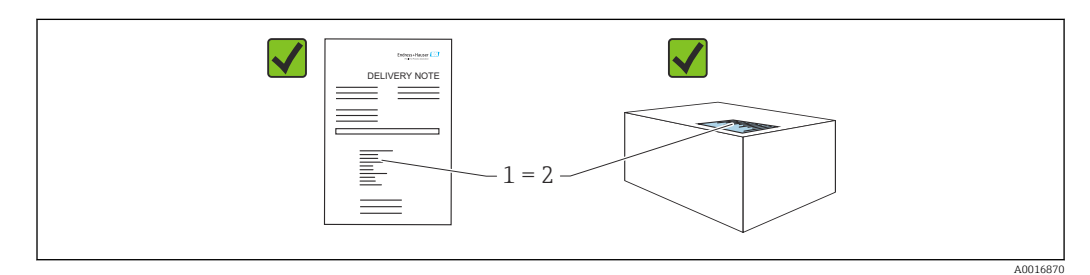

<span id="page-10-0"></span>При приемке прибора проверьте следующее:

- Код заказа в накладной (1) идентичен коду заказа на наклейке прибора (2)?
- Изделие не повреждено?
- Соответствуют ли данные на заводской табличке данным заказа в накладной?
- Имеется ли в наличии документация?
- Если применимо (см. заводскую табличку): имеются ли правила техники безопасности (XA)?

Если хотя бы одно из этих условий не выполнено, обратитесь в офис продаж  $\vert$  . изготовителя.

# 4.2 Идентификация изделия

Возможны следующие варианты идентификации изделия:

- технические данные, указанные на заводской табличке;
- Код заказа с разбивкой функций прибора, указанный в транспортной накладной
- ввод серийного номера с заводской таблички в программу *Device Viewer* [\(www.endress.com/deviceviewer](http://www.endress.com/deviceviewer)): будут отображены все сведения об измерительном приборе.

#### 4.2.1 Заводская табличка

На заводской табличке указана информация, которая требуется согласно законодательству и относится к прибору. Состав этой информации указан ниже:

- Данные изготовителя
- Номер заказа, расширенный код заказа, серийный номер
- Технические характеристики, степень защиты
- Версии программного обеспечения и аппаратной части
- Информация, связанная с сертификатами, ссылка на указания по технике безопасности (XA)
- Код DataMatrix (информация о приборе)

Сравните данные на заводской табличке с данными заказа.

#### 4.2.2 Адрес изготовителя

Endress+Hauser SE+Co. KG Hauptstraße 1 79689 Maulburg, Германия Место изготовления: см. заводскую табличку.

# 4.3 Хранение и транспортировка

#### 4.3.1 Условия хранения

- Используйте оригинальную упаковку
- Храните прибор в чистом и сухом помещении и примите меры по защите от ударных повреждений

#### Температура хранения

–40 до +85 °C (–40 до +185 °F)

# 4.3.2 Транспортировка изделия до точки измерения

### LОСТОРОЖНО

## Неправильная транспортировка!

Корпус или датчик могут получить повреждения или оторваться. Опасность несчастного случая!

‣ Транспортируйте прибор до точки измерения в оригинальной упаковке или держа за присоединение к процессу.

# <span id="page-12-0"></span>5 Монтаж

5.1 Требования к монтажу

## 5.1.1 Инструкции по установке

При монтаже важно следить за тем, чтобы используемый уплотнительный элемент имел рабочую температуру, соответствующую максимальной температуре процесса.

- Приборы с допуском CSA предназначены для использования в помещениях
- Приборы подходят для использования во влажных средах в соответствии с МЭК/EN 61010-1
- Используйте меню управления для ориентации локального дисплея для обеспечения оптимальной читаемости
- Местный дисплей можно адаптировать к условиям освещения (цветовая схема, см. меню управления  $\Box$ )
- Защитите корпус от ударов

### 5.1.2 Внутренние элементы резервуара

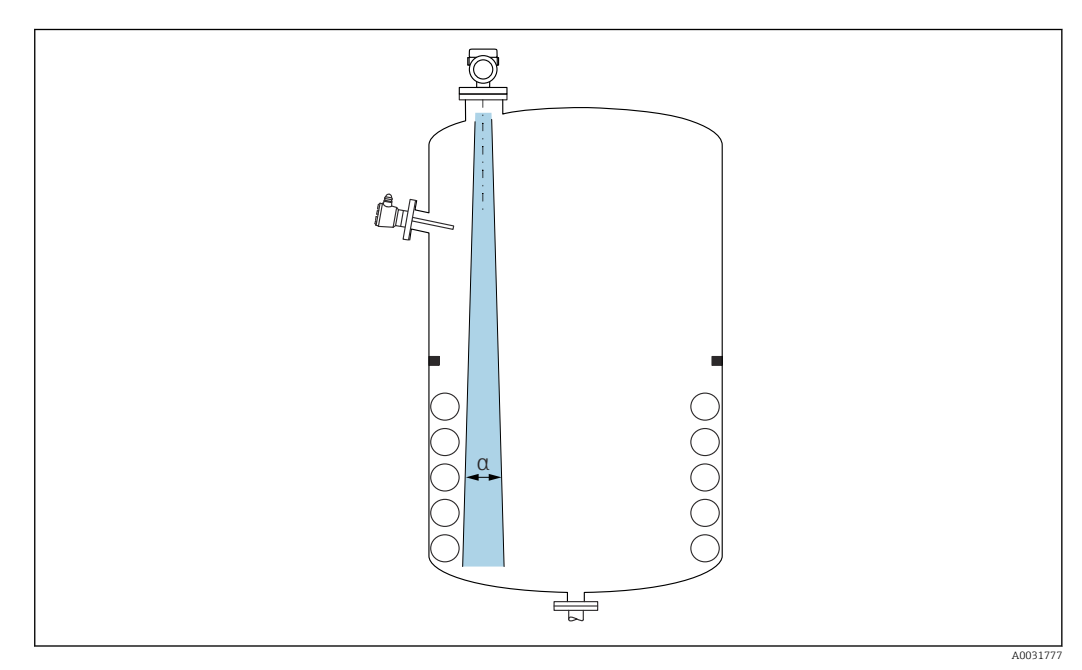

Избегайте установки внутренних устройств (датчиков предельного уровня, датчиков температуры, стержней, вакуумных колец, теплообменников, перегородок и т. п.) в зоне распространения сигнального луча. Учитывайте угол расхождения луча α.

### 5.1.3 Выравнивание оси антенны по вертикали

Сориентируйте антенну перпендикулярно поверхности среды.

Если направление передачи антенны не перпендикулярно измеряемой среде  $\left| \cdot \right|$ (или при наличии дополнительных интерференционных сигналов), максимальная зона действия луча антенны может быть уменьшена.

# <span id="page-13-0"></span>5.1.4 Способы оптимизации

#### Маскирование помех

Процесс измерения можно оптимизировать путем электронного подавления эхопомех.

См. параметр Подтвердить расстояние.

# 5.2 Монтаж прибора

# 5.2.1 Вворачивание прибора

- Поворачивайте прибор только за шестигранную часть; макс. момент затяжки 50 Нм (37 фунт сила фут)
- Датчики M24: устанавливайте с помощью инструмента только на параллельной грани гаечного ключа, макс. момент затяжки 30 Нм (22 фунт сила фут)
- Не вращайте за корпус!
- Рожковый гаечный ключ 32 мм

 $\mathcal{P}$  Рожковый гаечный ключ 55 мм (для технологических соединений MNPT/G 1½)

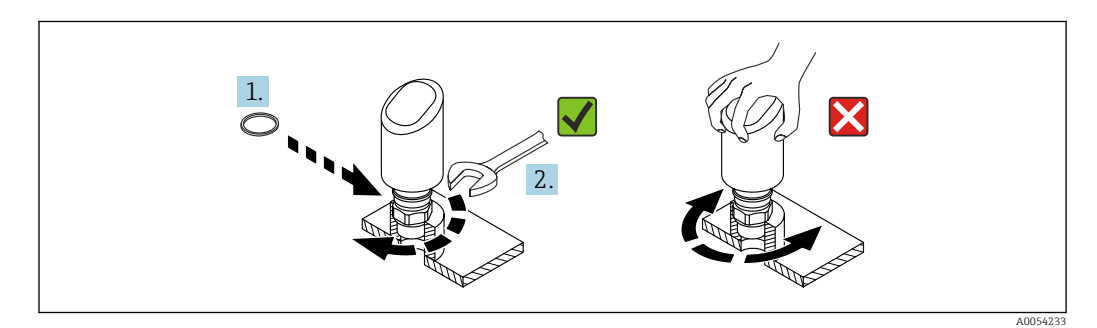

 *2 Вворачивание прибора*

# 5.2.2 Информация о резьбовых соединениях

При большей длине штуцера следует ожидать ухудшения точности измерений.  $\boxed{4}$ 

Учитывайте следующие обстоятельства.

- Конец штуцера должен быть гладким, без заусенцев.
- Край штуцера должен быть закругленным.
- Необходимо выполнить маскирование помех.
- Если высота штуцера превышает указанное в таблице значение, обратитесь в службу поддержки компании-изготовителя.

### 5.2.3 Технологические соединения: MNPT/G ¾, G 1, M24, 80 ГГц; PEEK

#### Информация о монтажном патрубке

Зависимость максимально допустимой длины штуцера *Hмакс.* от диаметра штуцера *D*.

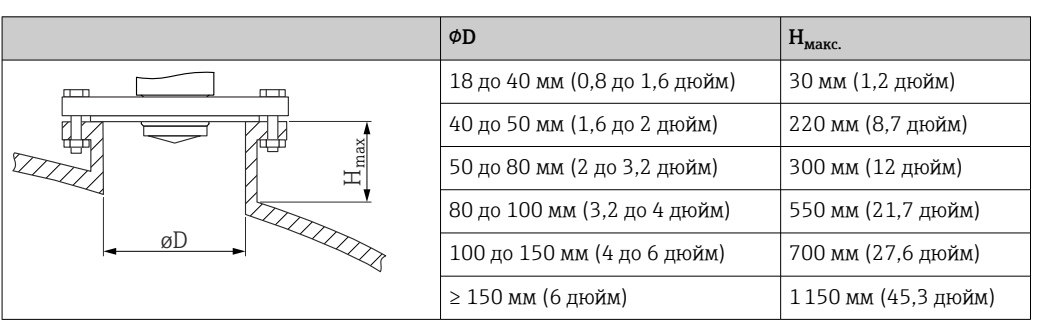

*Максимальная длина патрубка Hмакс. зависит от диаметра патрубка D.*

# 5.2.4 Технологические соединения: MNPT/G 1½, NEUMO BioControl D50 PN16, 80 ГГц; PEEK

#### Информация о монтажном патрубке

Зависимость максимально допустимой длины штуцера *Hмакс.* от диаметра штуцера *D*.

*Максимальная длина патрубка Hмакс. зависит от диаметра патрубка D.*

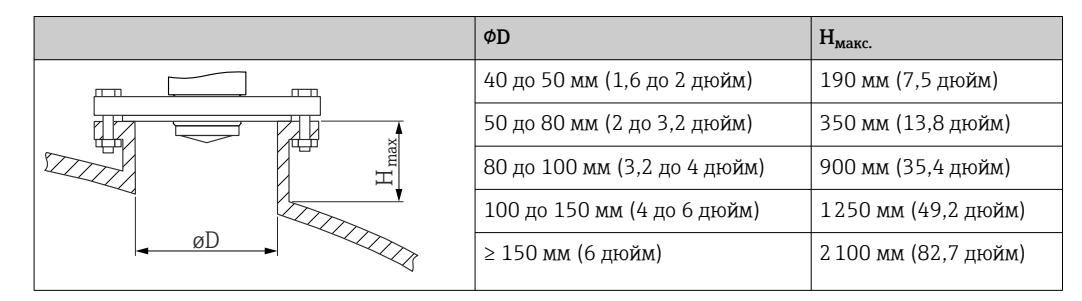

# 5.2.5 Технологическое соединение Tri-Clamp NA Connect ISO2852 DN25-38 (1½), 80 ГГц; PTFE

#### Информация о монтажном патрубке

Зависимость максимально допустимой длины штуцера *Hмакс.* от диаметра штуцера *D*.

*Максимальная длина патрубка Hмакс. зависит от диаметра патрубка D.*

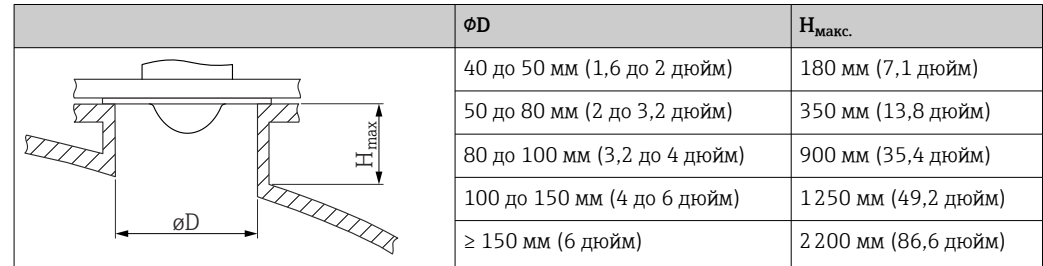

# 5.2.6 Технологическое соединение Tri-Clamp NA Connect ISO2852 DN40-51 (2), 80 ГГц; PTFE

#### Информация о монтажном патрубке

Зависимость максимально допустимой длины штуцера *Hмакс.* от диаметра штуцера *D*.

<span id="page-15-0"></span>*Максимальная длина патрубка Hмакс. зависит от диаметра патрубка D.*

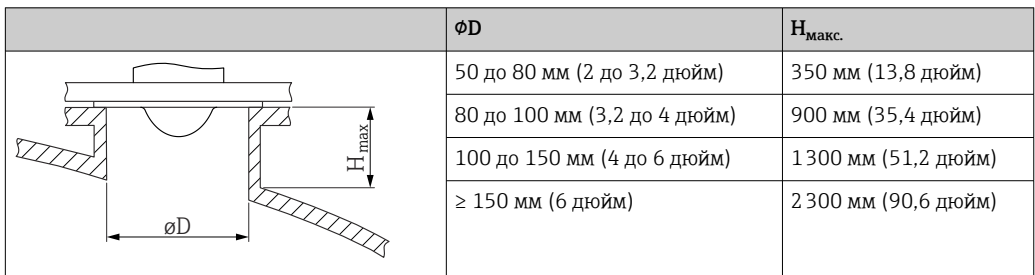

# 5.2.7 Технологические соединения: MNPT/G ½, 180 ГГц; PTFE

#### Информация о монтажном патрубке

Зависимость максимально допустимой длины штуцера *Hмакс.* от диаметра штуцера *D*.

*Максимальная длина патрубка Hмакс. зависит от диаметра патрубка D.*

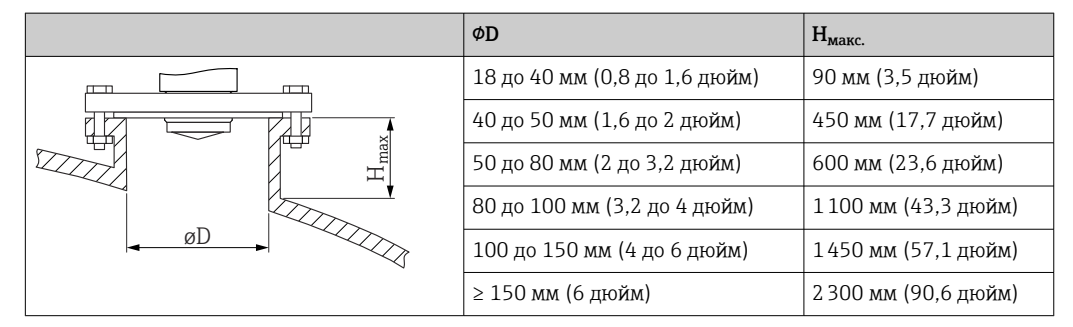

# 5.2.8 Технологическое соединение M24, 180 ГГц; PTFE

#### Информация о монтажном патрубке

Зависимость максимально допустимой длины штуцера *Hмакс.* от диаметра штуцера *D*.

*Максимальная длина патрубка Hмакс. зависит от диаметра патрубка D.*

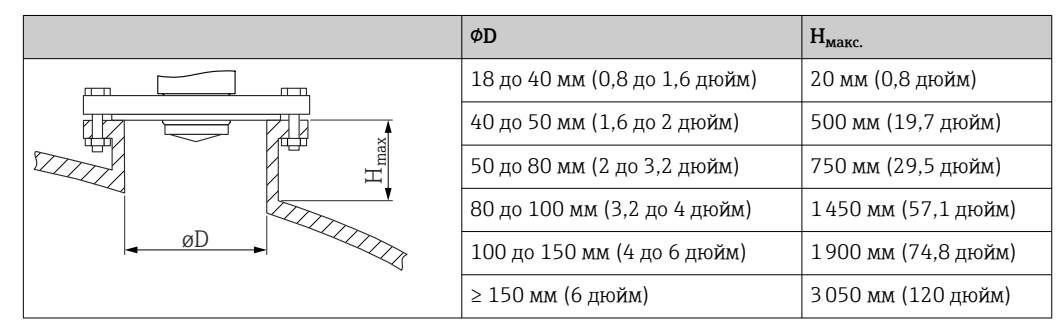

# 5.3 Проверка после монтажа

Датчик не поврежден (внешний осмотр)?

 Соответствуют ли предъявляемым требованиям идентификационный номер и маркировка точки измерения (внешний осмотр)?

Датчик закреплен надежно?

 Соответствует ли прибор техническим параметрам точки измерения? Примеры приведены ниже:

Рабочая температура

<span id="page-16-0"></span>Рабочее давление

- Температура окружающей среды
- Диапазон измерений

# 6 Электрическое подключение

# 6.1 Подключение прибора

#### 6.1.1 Выравнивание потенциалов

При необходимости установить выравнивание потенциалов с помощью присоединения к процессу или заземляющего зажима, поставляемого заказчиком.

#### 6.1.2 Напряжение питания

12 до 30 В пост. тока на блоке питания постоянного тока

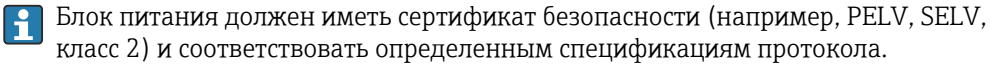

Для 4 до 20 мА применяются те же требования, что и для HART. Для приборов, одобренных для использования во взрывоопасных зонах, необходимо использовать активный барьер с гальванической изоляцией.

В системе предусмотрены защитные схемы для защиты от обратной полярности, влияния высокочастотных помех и скачков напряжения.

### 6.1.3 Потребляемая мощность

- Невзрывоопасная зона: Чтобы соответствовать требованиям безопасности прибора в соответствии со стандартом МЭК/EN 61010, установка должна обеспечивать ограничение максимального тока до 500 мА.
- Взрывоопасная зона: Максимальный ток ограничен уровнем Ii = 100 мА в блоке питания преобразователя, если прибор используется в искробезопасной цепи (Ex ia).

Endress+Hauser 17

# 6.1.4 4 до 20 мА HART

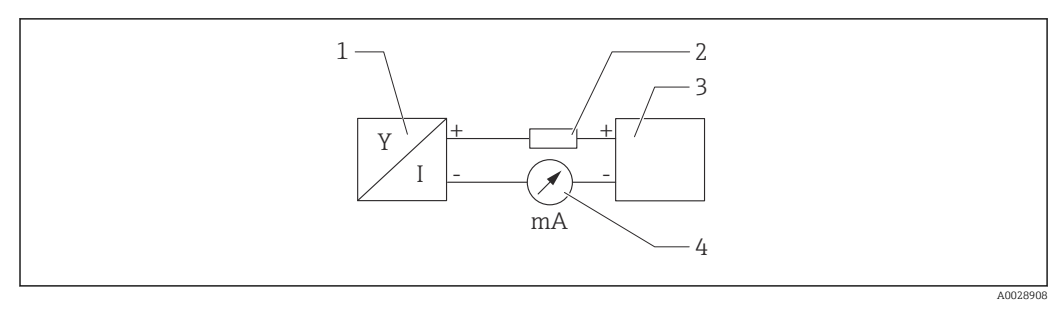

- *3 Блок-схема подключения HART*
- *1 Прибор с интерфейсом связи HART*
- *2 Резистор связи HART*
- *3 Подача питания*
- *4 Мультиметр или амперметр*

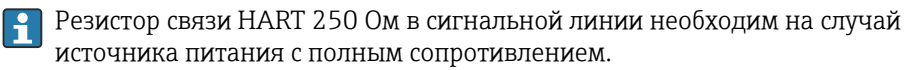

#### Учтите падение напряжения:

не более 6 В для резистора связи 250 Ом

### 6.1.5 Защита от перенапряжения

Прибор соответствует стандарту МЭК/DIN EN IEC 61326-1 (таблица 2 "Промышленная среда"). В зависимости от типа порта (питание постоянного тока, порт ввода/вывода) применяются различные уровни испытаний на переходные перенапряжения (МЭК/DIN EN 61000-4-5 Скачок) в соответствии с МЭК/DIN EN 61326-1: Тестовый уровень на портах питания постоянного тока и портах ввода/вывода — линия-земля 1000 В.

#### Категория защиты от перенапряжения

В соответствии со стандартом МЭК/DIN EN 61010-1 прибор предназначен для использования в сетях II категории защиты от перенапряжения.

### 6.1.6 Назначение клемм

#### LОСТОРОЖНО

#### Может быть подключено сетевое напряжение!

Опасность поражения электрическим током и/или взрыва!

- ‣ Убедитесь, что при подключении отсутствует сетевое напряжение.
- ‣ Напряжение питания должно соответствовать параметрам, указанным на заводской табличке.
- ‣ Согласно стандарту МЭК/EN 61010 прибор должен быть оснащен автоматическим выключателем.
- ‣ Кабели должны быть надлежащим образом изолированы с учетом напряжения питания и категории перенапряжения.
- ‣ Соединительные кабели должны обеспечивать достаточную температурную стабильность с учетом температуры окружающей среды.
- ‣ В системе предусмотрены защитные схемы для защиты от обратной полярности, влияния высокочастотных помех и скачков напряжения.

#### <span id="page-18-0"></span>LОСТОРОЖНО

#### Неправильное подключение нарушает электробезопасность!

- ‣ Невзрывоопасная зона: Чтобы соответствовать требованиям безопасности прибора в соответствии со стандартом МЭК/EN 61010, установка должна обеспечивать ограничение максимального тока до 500 мА.
- ‣ Взрывоопасная зона: Максимальный ток ограничен уровнем Ii = 100 мА в блоке питания преобразователя, если прибор используется в искробезопасной цепи (Ex ia).
- ‣ Для использования прибора в опасной зоне соблюдайте действующие национальные законодательные акты, а также указания по технике безопасности (XA).
- ‣ Вся информация по взрывобезопасности представлена в отдельной документации по взрывобезопасности (Ex). Такая документация по взрывобезопасности доступна по запросу. Документы по взрывобезопасности в качестве стандартной комплектации прилагаются к приборам, сертифицированным для эксплуатации во взрывоопасных зонах.

Подключите прибор в следующем порядке:

- 1. Убедитесь, что сетевое напряжение соответствует напряжению, указанному на заводской табличке.
- 2. Подключите прибор согласно следующей схеме.
- 3. Включите питание.

#### 2-проводное подключение

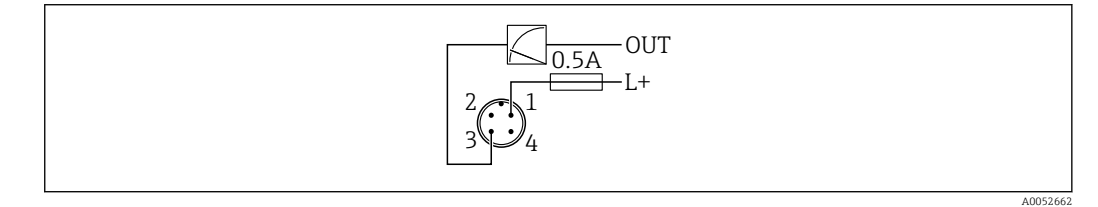

- *1 Напряжение питания L+, коричневый провод (BN)*
- *3 OUT (L-), синий провод (BU)*

# 6.2 Обеспечение требуемой степени защиты

Для смонтированного соединительного кабеля M12: IP66/68/69, тип NEMA 4X/6P

#### УВЕДОМЛЕНИЕ

#### Утрата соответствия классу защиты IP вследствие ненадлежащего монтажа!

- ‣ Степень защиты относится только к такому состоянию, при котором соединительный кабель подключен, а сальник плотно затянут.
- ‣ Степень защиты действует только в том случае, если соединительный кабель соответствует предполагаемому классу защиты.

# 6.3 Проверки после подключения

- Не поврежден ли прибор или кабель (внешний осмотр)?
- Используемый кабель соответствует техническим требованиям?
- Подключенный кабель не натянут?
- Правильно ли установлено резьбовое соединение?

 Сетевое напряжение соответствует техническим требованиям, указанным на заводской табличке?

<span id="page-19-0"></span>Нет обратной полярности, соблюдено ли назначение клемм?

 Если есть сетевое напряжение: прибор готов к работе и на локальном дисплее появляется индикация или горит зеленый светодиод рабочего состояния?

# 7 Опции управления

# 7.1 Обзор опций управления

- Управление с помощью клавиши управления светодиодным индикатором
- Управление посредством локального дисплея
- Управление с помощью Bluetooth®
- Управление с помощью управляющей программы Endress+Hauser
- Работа через портативный компьютер, Fieldcare, DeviceCare, AMS и PDM

# 7.2 Структура и функции меню управления

Различия между структурами меню управления локального дисплея и управляющих программ Endress+Hauser FieldCare или DeviceCare можно суммировать следующим образом:

На локальном дисплее имеется уменьшенное меню для настройки основных параметров прибора.

Полное меню управления доступно с помощью управляющих программ (FieldCare, DeviceCare, SmartBlue) для выполнения более сложных настроек прибора.

Различные программные "мастера" (ассистенты) упрощают ввод приборов в эксплуатацию в различных областях применения. Пользователь получает рекомендации на различных этапах настройки.

### 7.2.1 Обзор меню управления

#### Меню "Руководство"

Главное меню Руководства содержит функции, позволяющие пользователям быстро выполнять основные задачи, например ввод в эксплуатацию. Это меню состоит в основном из мастеров управления и специальных функций, охватывающих несколько областей.

#### Меню "Диагностика"

Настройки и информация по диагностике, а также помощь в поиске и устранении неисправностей.

#### Меню "Применение"

Функции для детальной настройки процесса для оптимальной интеграции прибора в приложение.

#### Меню "Система"

Системные настройки по управлению прибором, администрированию пользователя или безопасности.

#### <span id="page-20-0"></span>7.2.2 Уровни доступа и соответствующие полномочия

Этот прибор поддерживает 2 уровня доступа пользователя: Техническое обслуживание и Оператор

- Уровень доступа пользователя Техническое обслуживание (в том виде, в котором поставляется заказчику) имеет доступ для чтения/записи.
- Уровень доступа пользователя Оператор имеет доступ только для чтения.

Текущий уровень доступа пользователя отображается в главном меню.

Параметры прибора могут быть полностью настроены с помощью уровня доступа пользователя Техническое обслуживание. Впоследствии доступ к настройке прибора можно заблокировать, назначив пароль. Этот пароль служит кодом доступа и защищает конфигурацию прибора от несанкционированного доступа.

Блокировка меняет уровень доступа пользователя Техническое обслуживание на уровень доступа пользователя Оператор. Повторный доступ к конфигурации можно получить, введя код доступа.

При вводе неверного кода доступа пользователю предоставляются права доступа, соответствующие уровню доступа Оператор.

Назначение пароля, изменение уровня доступа пользователя:

‣ Навигация: Система → Управление пользователями

# 7.3 Доступ к меню управления через светодиодный индикатор

#### 7.3.1 Обзор

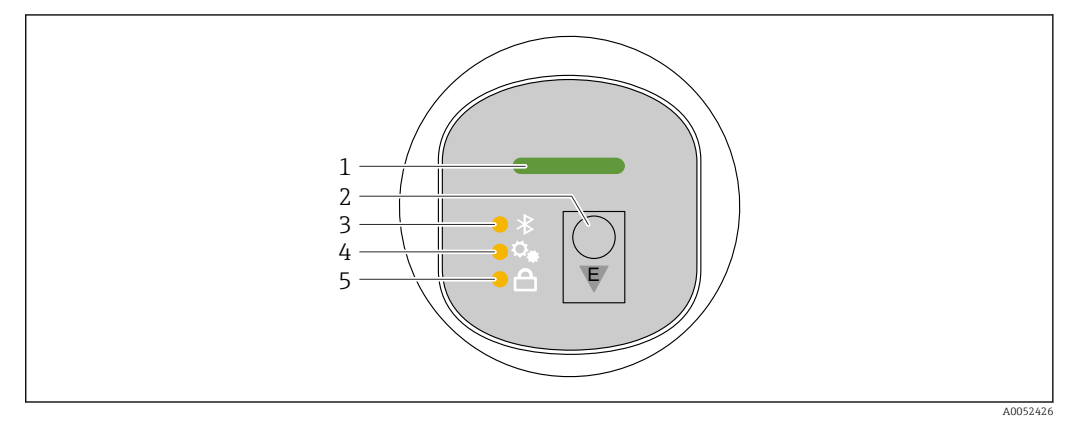

*1 Светодиодный индикатор рабочего состояния*

- *2 Кнопка управления "E"*
- *3 Светодиод Bluetooth*
- *4 Светодиодный индикатор ввода в эксплуатацию с помощью одной кнопки*
- *5 Светодиодный индикатор блокировки клавиатуры*

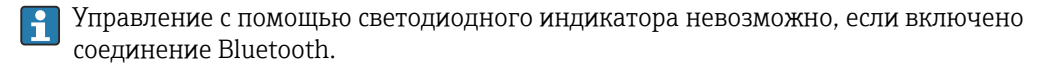

#### Светодиодный индикатор рабочего состояния (1)

См. раздел "Диагностические события".

#### Светодиод Bluetooth (3)

- Светодиод горит: интерфейс Bluetooth активен
- Светодиод не горит. Bluetooth отключен или опция Bluetooth не заказана
- Светодиод мигает: установлено соединение Bluetooth

#### Светодиодный индикатор блокировки клавиатуры (5)

- Светодиод горит: ключ заблокирован
- Светодиод не горит: ключ высвобожден

#### 7.3.2 Эксплуатация

Прибор приводится в действие кратковременным нажатием на рабочую кнопку "E" (< 2 с) или нажатием и удерживанием ее (> 2 с).

#### Навигация

- Светодиод выбранной функции мигает
- Кратковременно нажмите рабочую кнопку "E" для переключения между функциями
- Нажмите и удерживайте рабочую кнопку "E", чтобы выбрать определенную функцию

*Мигание светодиодов (активный/неактивный)*

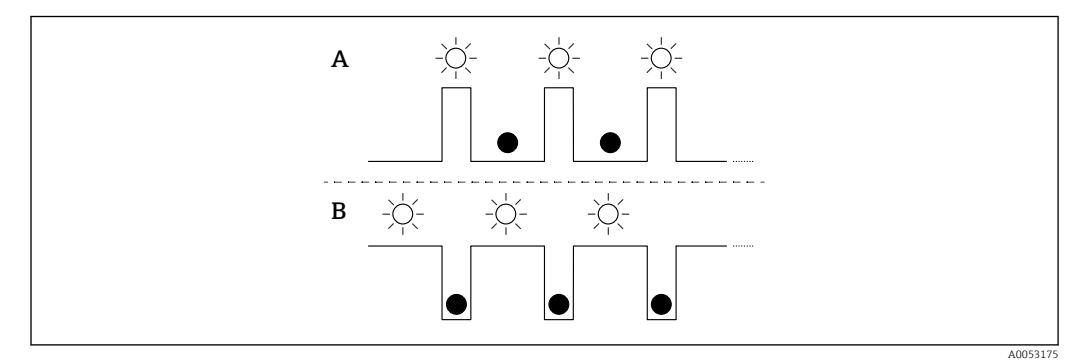

*A Функция выбрана, но не активна*

*B Функция выбрана и активна*

#### Деактивация блокировки кнопок

- 1. Нажмите и удерживайте рабочую кнопку "E".
	- **-** Мигает светодиодный индикатор Bluetooth.
- 2. Кратковременно нажмите рабочую кнопку "E" несколько раз, пока не замигает светодиод блокировки клавиатуры.
- 3. Нажмите и удерживайте рабочую кнопку "E".
	- Блокировка клавиатуры отключена.

#### Включение или отключение Bluetooth

- 1. При необходимости отключите блокировку клавиатуры.
- 2. Повторяйте короткие нажатия кнопки "E", пока не замигает светодиодный индикатор Bluetooth.
- 3. Нажмите и удерживайте рабочую кнопку "E".
	- Bluetooth включен (светодиодный индикатор Bluetooth горит) или Bluetooth отключен (светодиодный индикатор Bluetooth гаснет).

# <span id="page-22-0"></span>7.4 Доступ к меню управления через локальный дисплей

Функции:

- Отображение измеренных значений, сообщений о неисправностях и уведомлений
- Отображение символа в случае ошибки
- Локальный дисплей с электронной регулировкой (автоматическая и ручная регулировка отображения измеренных значений с шагом 90°)

 При запуске прибора дисплей измеренных значений автоматически поворачивается в зависимости от ориентации.

- $\bullet$  Основные настройки с помощью дисплея с сенсорным управлением  $^{1)}$ 
	- Выберите язык управления
	- Запуск Heartbeat Verification с сообщением о прохождении/непрохождении проверки на локальном дисплее
	- Включение/выключение блокировки
	- Включение/выключение Bluetooth
	- Мастер ввода в эксплуатацию для основных параметров настройки
	- Считывание информации о приборе, такой как имя, серийный номер и версия прошивки
	- Активный диагноз и состояние
	- Сброс параметров прибора
	- Инвертирование цветов для яркого освещения

Фоновая подсветка регулируется автоматически в зависимости от напряжения на клеммах.

Дисплей по умолчанию может быть постоянно установлен через меню управления.

На следующем рисунке приведен пример. Отображение зависит от настроек локального дисплея.

Дополнительный дисплей можно выбрать, проведя пальцем слева направо (см. A, B и C на следующем рисунке). Пролистывание работает только в том случае, если дисплей заказан с сенсорным управлением и предварительно разблокирован.

<sup>1)</sup> В приборах без сенсорного управления настройки можно выполнить с помощью управляющих программ (FieldCare, DeviceCare, SmartBlue).

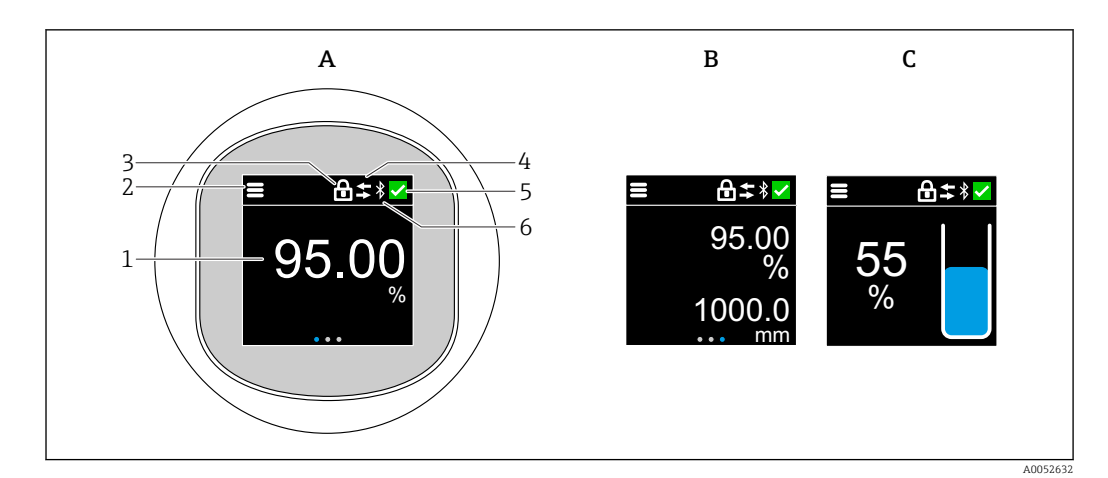

- $\overline{A}$ Стандартный дисплей: 1 измеренное значение с единицей измерения (настраивается)
- $\boldsymbol{B}$ 2 измеренных значения, каждое с единицей измерения (настраивается)
- $\cal C$ Графическое отображение измеренного значения в %, индикатор уровня пропорционально измеренному значению
- $\mathcal{I}$ Измеренное значение
- $\overline{2}$ Меню или символ главной страницы
- $\overline{3}$ Блокировка (блокировка видна только в случае блокировки посредством мастер "Режим безопасности". мастер "Режим безопасности" доступен только в том случае, если выбрана опция WHG (Закон о водных ресурсах, Германия) или опция Heartbeat Verification + Мониторинг
- $\overline{4}$ Связь (символ появляется, если связь включена)
- 5 Символ диагностики
- 6 Bluetooth (символ мигает при подключении Bluetooth)

#### $7.4.1$ Эксплуатация

#### Навигация

Навигация с помощью пальцев.

Управление с помощью светодиодного индикатора невозможно, если включено f соединение Bluetooth.

#### Выбор опции и подтверждение

Выберите нужную опцию и подтвердите ее, установив галочку в правом верхнем углу (см. экраны ниже).

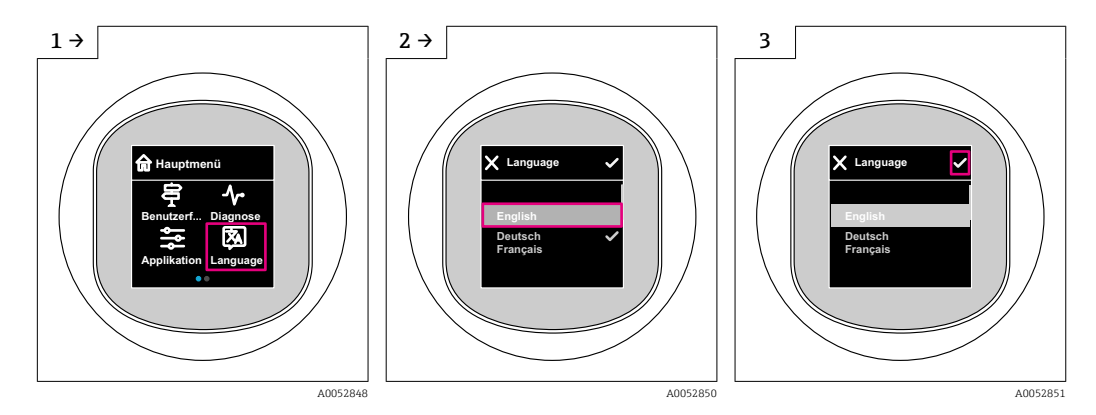

# <span id="page-24-0"></span>7.5 Локальный дисплей, процедура блокировки или разблокировки

## 7.5.1 Процедура снятия блокировки

1. Нажмите на центр дисплея, чтобы отобразить следующий вид:

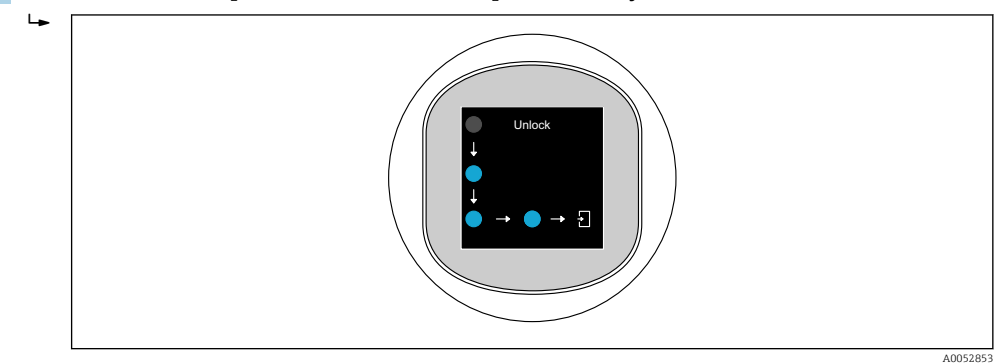

2. Проведите пальцем по стрелкам, не прерываясь.

Дисплей разблокирован.

# 7.5.2 Процедура блокировки

Работа блокируется автоматически (кроме мастер Режим безопасности): • после 1 мин на главной странице

• после 10 мин в меню управления

# 7.6 Доступ к меню управления посредством программного обеспечения

### 7.6.1 Подключение к управляющей программе

Доступ с помощью управляющей программы возможен:

- Через систему связи HART, например Commubox FXA195
- Посредством Bluetooth (опционально)

### FieldCare

#### *Диапазон функций*

Средство управления производственными активами на основе технологии FDT, разработанное специалистами Endress+Hauser. С помощью ПО FieldCare можно настраивать все интеллектуальные полевые приборы в системе и управлять ими. Используя информацию о статусе, FieldCare также является простым, но эффективным способом проверки их статуса и состояния.

Доступ осуществляется по цифровой связи (Bluetooth, система связи HART)

Типичные функции:

- Настройка параметров преобразователей
- Загрузка и сохранение данных прибора (выгрузка/скачивание)
- Протоколирование точки измерения
- Визуализация памяти измеренных значений (строчный регистратор) и журнала событий

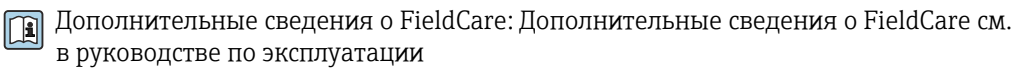

#### <span id="page-25-0"></span>DeviceCare

*Диапазон функций*

Инструмент для подключения и настройки полевых приборов Endress+Hauser.

В сочетании с программами – диспетчерами типовых приборов (DTM) DeviceCare предлагает удобное, комплексное решение.

**Пан** Подробнее см. в буклете "Инновации" IN01047S

#### FieldXpert SMT70, SMT77

Планшетный ПК Field Xpert SMT70 для настройки приборов обеспечивает мобильное управление парком приборов во взрывоопасных (зона 2) и невзрывоопасных зонах. Модель предназначена для специалистов по пусконаладке и техническому обслуживанию. Планшетный ПК управляет измерительными приборами компании Endress+Hauser и других производителей, поддерживающими цифровую передачу данных, и документирует происходящий процесс. Модель SMT70 представляет собой комплексное решение. Планшетный ПК поступает в продажу уже с загруженной библиотекой драйверов и представляет собой удобный в использовании сенсорный инструмент для управления измерительными приборами в течение всего жизненного цикла.

Техническое описание TI01342S m

Планшет Field Xpert SMT77 для настройки приборов обеспечивает мобильное управление парком приборов во взрывоопасных зонах (зона 1).

П Техническое описание TI01418S

### 7.6.2 Управление с помощью приложения SmartBlue

Управлять прибором и настраивать его можно с помощью приложения SmartBlue.

- Для этого необходимо загрузить на мобильное устройство приложение SmartBlue.
- Информация о совместимости приложения SmartBlue с мобильными устройствами приведена в Apple App Store (устройства на базе IOS) или Google Play Store (устройства на базе Android).
- Неправильная эксплуатация не допущенными к ней лицами предотвращается благодаря шифрованию связи и парольной защите шифрования.
- Функция Bluetooth® может быть отключена после первоначальной настройки прибора.

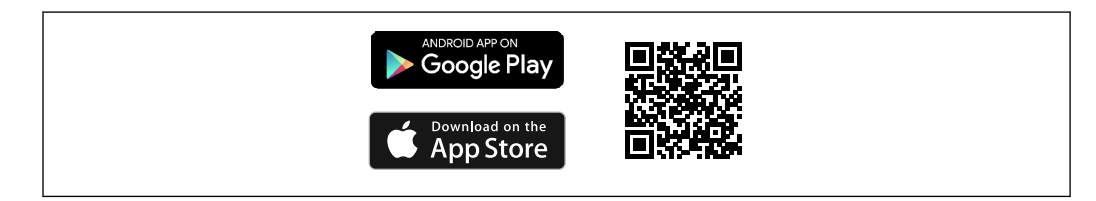

 *4 QR-код для бесплатного приложения Endress+Hauser SmartBlue*

Загрузка и установка:

- 1. Отсканируйте QR-код или введите строку SmartBlue в поле поиска в Apple App Store (iOS) или Google Play Store (Android).
- 2. Установите и запустите приложение SmartBlue.
- 3. Для устройств на базе Android: включите функцию отслеживания местоположения (GPS) (не требуется для устройств на базе iOS).
- 4. Выберите устройство, готовое к приему, из отображаемого списка устройств.

A0033202

<span id="page-26-0"></span>Войдите в систему:

- 1. Введите имя пользователя: admin
- 2. Введите исходный пароль: серийный номер прибора

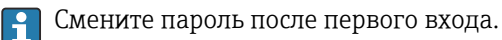

Забыли пароль? Обратитесь в сервисный центр Endress+Hauser.

#### 8 Системная интеграция

#### 8.1 Обзор файлов описания прибора

- Идентификатор изготовителя: 17 (0x0011)
- $\blacksquare$  Код типа прибора: 0x11С6
- Спецификация HART: 7.6
- Информация, файлы драйверов и файлы доступны по адресу: ■ www.endress.com
	- · www.fieldcommqroup.org

#### 8.2 Измеряемые переменные, передача которых возможна по протоколу HART

Следующие измеряемые значения назначаются для переменных прибора на заводе:

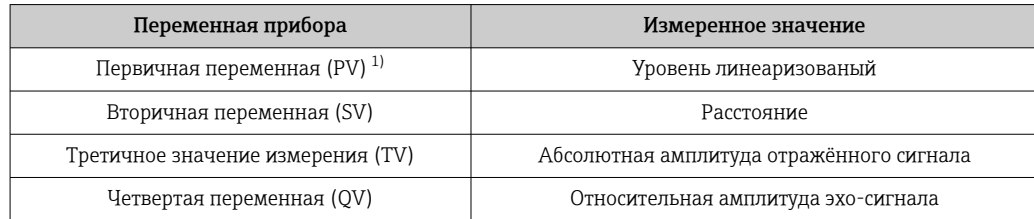

Первичная переменная (PV) всегда применяется к токовому выходу.  $1)$ 

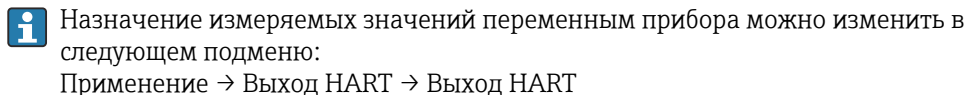

В контуре HART Multidrop только один прибор может использовать аналоговое  $| \cdot |$ значение тока для передачи сигнала. Для всех остальных приборов в параметр "Режим тока контура" выберите опция Деактивировать.

# <span id="page-27-0"></span>9 Ввод в эксплуатацию

# 9.1 Предварительные условия

## LОСТОРОЖНО

Настройки на токовом выходе могут привести к условиям, связанным с безопасностью (например, переполнение продукта)!

- ‣ Проверка настроек токового выхода.
- ‣ Настройка токового выхода зависит от настройки параметра параметр Назначить PV.

# 9.2 Проверка монтажа и функциональная проверка

Перед вводом измерительной точки в работу убедитесь в том, что были выполнены проверки после монтажа и подключения:

- **<sup>A</sup>** Раздел "Проверка после монтажа"
- **● Раздел "Проверки после подключения"**

# 9.3 Обзор вариантов ввода в эксплуатацию

- Введение в эксплуатацию с помощью клавиши управления светодиодным индикатором
- Ввод в эксплуатацию с помощью локального дисплея
- Ввод в эксплуатацию из приложения SmartBlue
- Ввод в эксплуатацию из FieldCare/DeviceCare/Field Xpert
- Ввод в эксплуатацию с помощью дополнительных управляющих программ (AMS, PDM и т. д.)

# 9.4 Введение в эксплуатацию с помощью клавиши управления светодиодным индикатором

Ввод в эксплуатацию одним нажатием кнопки — это простой способ ввести прибор в эксплуатацию, когда резервуар пуст. Дно резервуара измеряется и устанавливается на 0 %. 100 % соответствует 95 % измеренного расстояния.

Предварительные условия:

- $\bullet$  Пустое, плоское, металлическое дно резервуара или минимальный уровень при 0 % с высокоотражающей (на водной основе) средой
- Отсутствие мешающих установок в поле зрения
- Высота резервуара: 0,2 до 15 м

<span id="page-28-0"></span>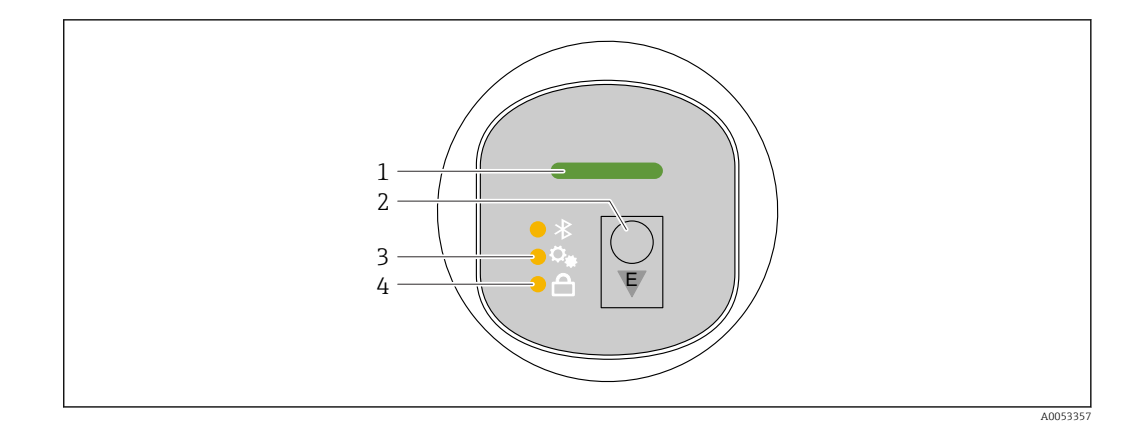

- *1 Светодиодный индикатор рабочего состояния*
- *2 Кнопка управления "E"*
- *3 Светодиодный индикатор ввода в эксплуатацию с помощью одной кнопки*
- *4 Светодиодный индикатор блокировки клавиатуры*
- 1. При необходимости отключите блокировку клавиатуры (см. **≧** "Доступ к рабочему меню с помощью светодиодного индикатора" > "Работа").
- 2. Повторяйте короткие нажатия кнопки "E", пока не замигает светодиодный индикатор ввода в эксплуатацию одной кнопкой.
- 3. Нажмите кнопку "E" и удерживайте ее более 4-х секунд.
	- Выполняется ввод в эксплуатацию светодиодного индикатора одной кнопкой.

Во время этой операции мигает светодиодный индикатор ввода в эксплуатацию одной кнопкой. Светодиодные индикаторы блокировки клавиатуры и Bluetooth выключены.

После завершения работы светодиодный индикатор ввода в эксплуатацию одной кнопкой горит непрерывно в течение 12 секунд. Светодиодные индикаторы блокировки клавиатуры и Bluetooth выключены.

Если работа не завершается успешно, светодиодный индикатор ввода в эксплуатацию одной кнопкой быстро мигает в течение 12 секунд. Светодиодные индикаторы блокировки клавиатуры и Bluetooth выключены.

# 9.5 Ввод в эксплуатацию с помощью локального дисплея

- 1. При необходимости активируйте работу (см. **●** раздел "Блокировка или разблокировка локального дисплея» > «Процедура разблокировки").
- 2. Запустите мастер Ввод в работу (см. изображение ниже)

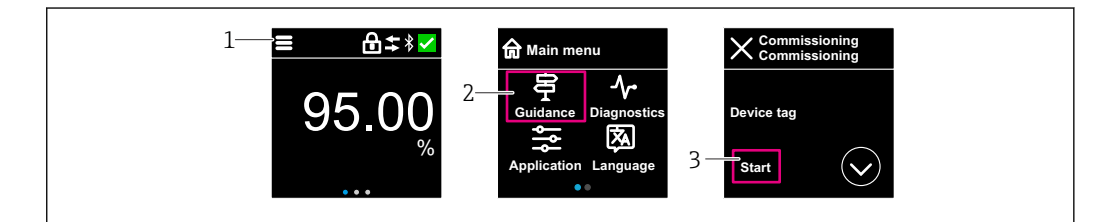

- *1 Нажмите на значок меню*
- *2 Нажмите кнопку меню "Руководство"*
- *3 Запустите мастер "Ввод в работу"*

A0053355

### <span id="page-29-0"></span>9.5.1 Примечания к мастер "Ввод в работу"

Мастер Ввод в работу позволяет выполнять простой ввод в эксплуатацию под руководством пользователя.

- 1. После запуска мастер Ввод в работу введите соответствующее значение в каждом параметре или выберите соответствующую опцию. Эти значения будут записаны непосредственно в память прибора.
- 2. Нажмите >, чтобы перейти на следующую страницу.
- 3. После того, как все страницы будут заполнены, нажмите кнопку >, чтобы закрыть мастер Ввод в работу.
- Если работу мастер Ввод в работу отменить до того, как будут настроены все необходимые параметры, прибор может находиться в неопределенном состоянии. В такой ситуации произойдет возврат прибора к заводским настройкам по умолчанию.

# 9.6 Ввод в эксплуатацию с помощью FieldCare/ DeviceCare

- 1. Загрузите DTM: http://www.endress.com/download -> Драйвер прибора -> Диспетчер типов прибора (DTM)
- 2. Обновите каталог.
- 3. Щелкните меню Руководство и запустите мастер Ввод в работу.

### 9.6.1 Примечания к мастер "Ввод в работу"

Мастер Ввод в работу позволяет выполнять простой ввод в эксплуатацию под руководством пользователя.

- 1. После запуска мастер Ввод в работу введите соответствующее значение в каждом параметре или выберите соответствующую опцию. Эти значения будут записаны непосредственно в память прибора.
- 2. Для перехода к следующей странице нажмите кнопку "Next".
- 3. После того, как все страницы будут заполнены, нажмите кнопку "End", чтобы закрыть мастер Ввод в работу.
- Если работу мастер Ввод в работу отменить до того, как будут настроены все необходимые параметры, прибор может находиться в неопределенном состоянии. В такой ситуации произойдет возврат прибора к заводским настройкам по умолчанию.

# <span id="page-30-0"></span>9.6.2 Установка соединения с помощью FieldCare, DeviceCare и FieldXpert

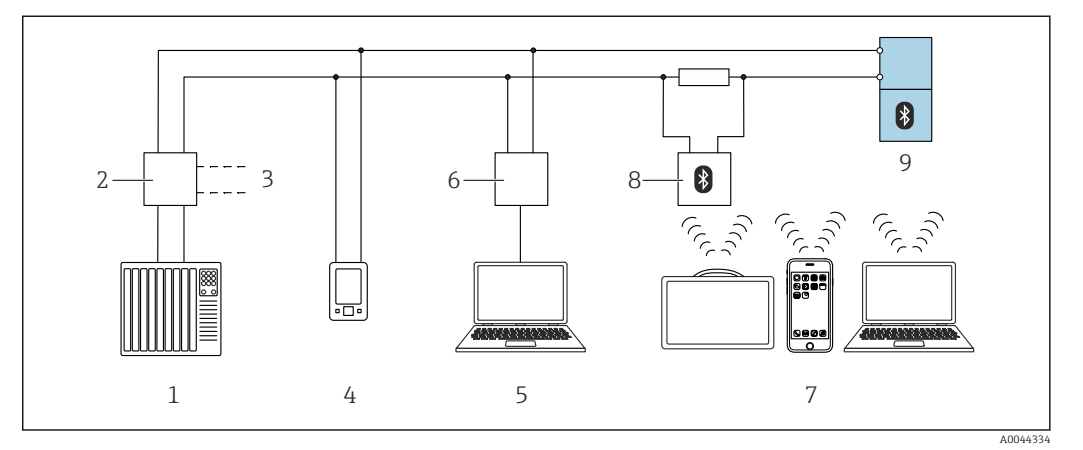

 *5 Варианты дистанционного управления по протоколу HART*

*1 ПЛК (программируемый логический контроллер)*

*2 Блок питания преобразователя, например, RN42*

- *3 Разъем для подключения коммуникатора прибора Commubox FXA195 и AMS TrexTM*
- *4 Коммуникатор прибора AMS TrexTM*
- *5 Компьютер с программным обеспечением (например, DeviceCare/FieldCare, AMS Device View, SIMATIC PDM)*
- *6 Commubox FXA195 (USB)*
- *7 Field Xpert SMT70/SMT77, смартфон или компьютер с управляющей программой (например DeviceCare/FieldCare, AMS Device View, SIMATIC PDM)*
- *8 Bluetooth-модем с соединительным кабелем (например VIATOR)*
- *9 Преобразователь*

# 9.7 Ввод в эксплуатацию с помощью дополнительных управляющих программ (AMS, PDM и т. д.)

Загрузите драйверы для конкретных приборов: https://www.endress.com/en/downloads

Для получения более подробной информации см. справку по соответствующей управляющей программе.

# 9.8 Настройка адреса прибора с помощью программного обеспечения

#### См. параметр "Адрес HART"

Ввод адреса для обмена данными по протоколу HART.

- Руководство  $\rightarrow$  Ввод в работу  $\rightarrow$  Адрес НАRT
- Применение → Выход HART → Конфигурация → Адрес HART
- Адрес HART по умолчанию: 0

# 9.9 Настройка языка управления

#### 9.9.1 Локальный дисплей

#### Настройка языка управления

Прежде чем вы сможете установить рабочий язык, необходимо сначала разблокировать локальный дисплей:

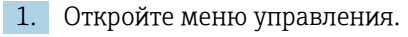

2. Нажмите кнопку Language.

<span id="page-31-0"></span>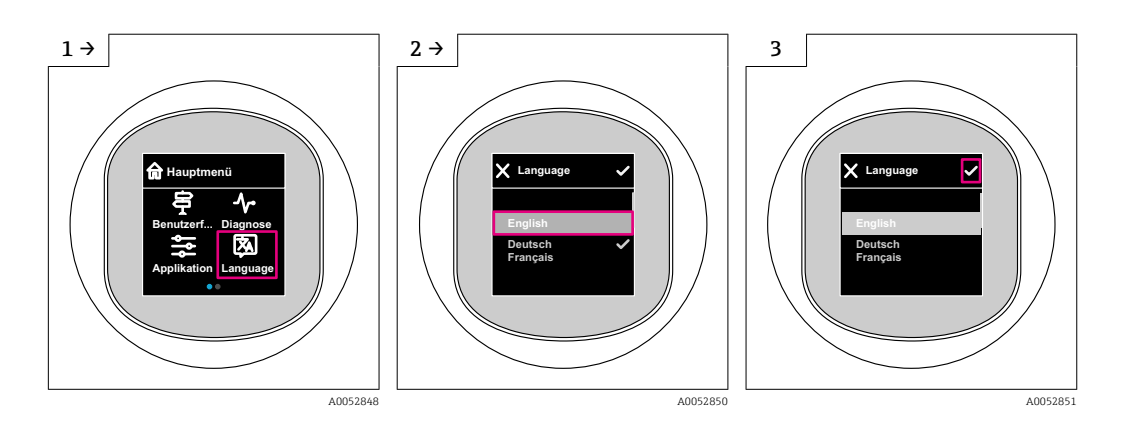

### 9.9.2 Управляющая программа

Установите язык отображения

Система → Дисплей → Language

# 9.10 Настройка прибора

Для ввода в эксплуатацию рекомендуется мастер ввода в эксплуатацию. Смотрите раздел **A** "Ввод в эксплуатацию с помощью локального дисплея" Смотрите раздел **A** "Ввод в эксплуатацию посредством FieldCare/DeviceCare"

# 9.10.1 Измерение уровня в жидкостях

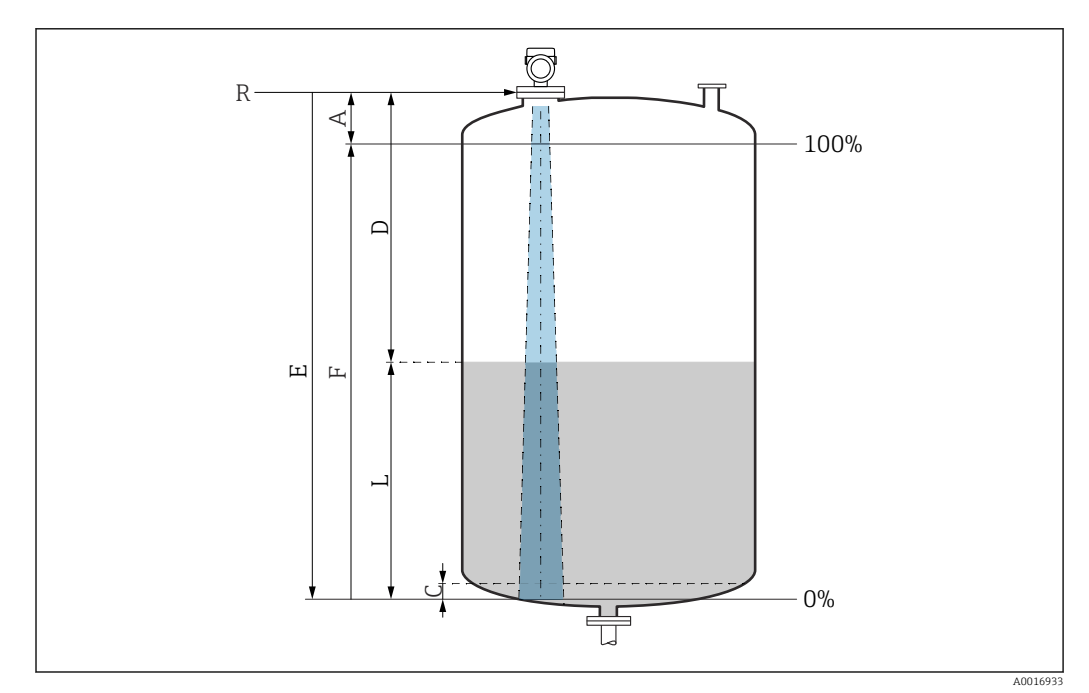

 *6 Параметры конфигурации для измерения уровня жидких сред*

*R Контрольная точка измерения*

- *A Длина антенны + 10 мм (0,4 дюйм)*
- *C 50 до 80 мм (1,97 до 3,15 дюйм); среда εr < 2*
- *D Расстояние*
- *L Уровень*
- *E Параметр "Калибровка пустой емкости" (= 0 %)*
- *F Параметр "Калибровка заполненной емкости" (= 100 %)*

В случае сред с низкой диэлектрической проницаемостью, εr < 2 , дно резервуара может быть видно сквозь среду при очень низких уровнях (ниже уровня C). В этом участке диапазона точность измерения ухудшается. Если это нежелательно, рекомендуется разместить нулевую точку на расстоянии C над дном резервуара для этих применений (см. рисунок).

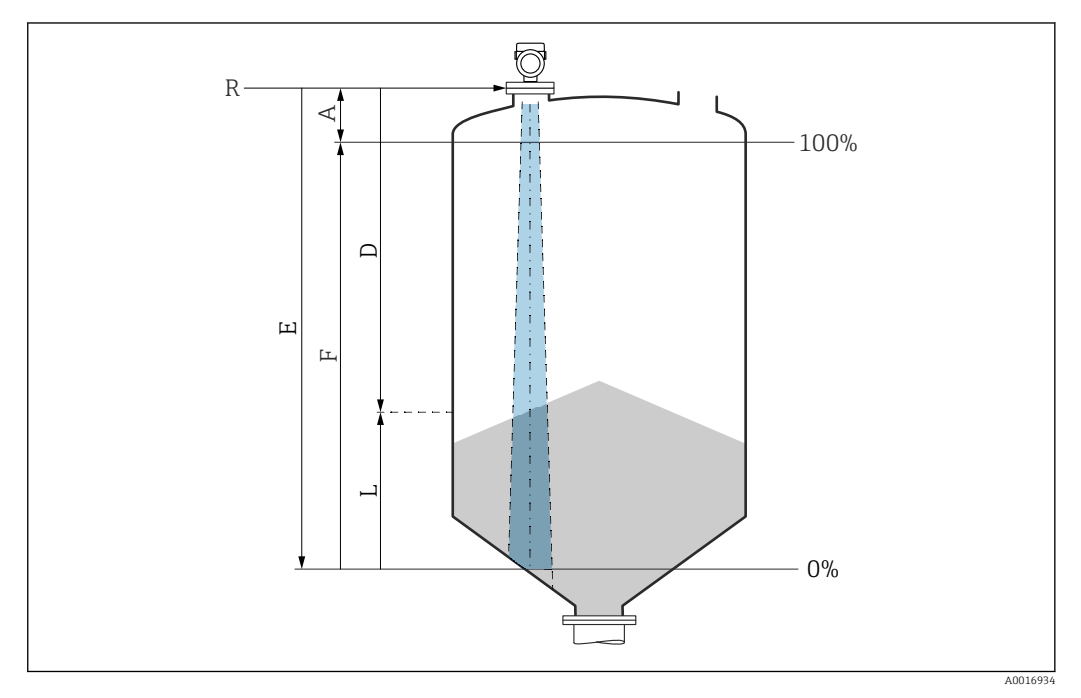

# 9.10.2 Измерение уровня сыпучих сред

 *7 Параметры конфигурации для измерения уровня сыпучих сред*

- *R Контрольная точка измерения*
- *A Длина антенны + 10 мм (0,4 дюйм)*
- *D Расстояние*
- *L Уровень*
- *E Параметр "Калибровка пустой емкости" (= 0%)*
- *F Параметр "Калибровка заполненной емкости" (= 100%)*

# 9.10.3 Настройка параметр "Частотный режим"

Настройки для конкретной страны или региона определяются для радиолокационных сигналов с помощью кнопки параметр Частотный режим.

Параметр Частотный режим должен быть настроен в меню управления с помощью соответствующей управляющей программы в начале ввода в эксплуатацию.

Применение → Сенсор → Расширенные настройки → Частотный режим

Рабочая частота 80 ГГц:

- Опция Режим 1: Европейский континент, США, Австралия, Новая Зеландия, Канада
- Опция Режим 2: Бразилия, Япония, Южная Корея, Тайвань, Таиланд
- Опция Режим 3: Россия, Казахстан
- Опция Режим 4: Мексика
- Опция Режим 5: Индия, Малайзия, Южная Африка, Индонезия

<span id="page-33-0"></span>Рабочая частота 180 ГГц:

- Опция Режим 9: Европейский континент
- Опция Режим 10: США

Измерительные свойства прибора могут изменяться в зависимости от настроенного режима. Указанные измерительные свойства связаны с состоянием в момент поставки (при рабочей частоте 80 ГГц: режим 1 и при рабочей частоте 180 ГГц: режим 9).

#### 9.10.4 Подменю "Моделирование"

Переменные процесса и диагностические события могут быть смоделированы с помощью подменю Моделирование.

Навигация: Диагностика → Моделирование

В процессе моделирования переключающего или токового выхода прибор выдает предупреждающее сообщение на протяжении всего времени моделирования.

# 9.11 Защита параметров настройки от несанкционированного доступа

#### 9.11.1 Программное блокирование и разблокирование

#### Блокировка с помощью пароля в приложении FieldCare/DeviceCare/SmartBlue

Доступ к настройке параметров прибора можно заблокировать, назначив пароль. Когда прибор поставляется с завода, для уровня доступа пользователя устанавливается значение опция Техническое обслуживание. Параметры прибора могут быть полностью настроены с помощью уровня доступа пользователя опция Техническое обслуживание. Впоследствии доступ к настройке прибора можно заблокировать, назначив пароль. В результате этой блокировки опция Техническое обслуживание переключается на опция Оператор. Доступ к настройке открывается при вводе пароля.

Путь меню к пункту определения пароля:

#### Меню Система подменю Администрирование пользователей

Уровень доступа пользователя изменяется с опция Техническое обслуживание на опция Оператор по такому пути меню:

Система → Администрирование пользователей

#### Отмена процедуры блокировки с помощью локального дисплея//DeviceCare/ FieldCareSmartBlue

После ввода пароля вы можете включить конфигурацию параметров прибора как опция Оператор с паролем. При этом устанавливается уровень доступа опция Техническое обслуживание.

При необходимости пароль можно удалить в Администрирование пользователей: Система → Администрирование пользователей

# <span id="page-34-0"></span>10 Эксплуатация

# 10.1 Считывание данных состояния блокировки прибора

#### 10.1.1 Светодиодный индикатор

Светодиодный индикатор блокировки клавиатуры

- В Светодиод горит: Прибор заблокирован
- **Светодиод не горит: Прибор разблокирован**

### 10.1.2 Локальный дисплей

Локальный дисплей заблокирован: На главной странице не отображается символ меню

### 10.1.3 Управляющая программа

Управляющая программа (FieldCare/DeviceCare/FieldXpert/SmartBlue)

Навигация: Система → Управление прибором → Статус блокировки

# 10.2 Чтение измеренных значений

Измеренные значения могут считываться с помощью управляющей программы или дисплея.

Навигация: меню Применение → подменю Измеренные значения

# 10.3 Адаптация прибора к условиям технологического процесса

Для этой цели предусмотрены следующие меню:

- Основные настройки в меню Руководство
- Расширенные настройки в следующих разделах:
	- Меню Диагностика
	- Меню Применение
	- Меню Система

 Более подробную информацию см. в документе "Описание параметров прибора". m

# 10.4 Технология Heartbeat Technology (опционально)

# 10.4.1 Heartbeat Verification

#### Мастер "Heartbeat Verification"

Этот мастер настройки используется для запуска автоматической проверки функциональности устройства.

• Мастер может использоваться с помощью управляющих программ и локального дисплея.

Мастер можно запустить на локальном дисплее, но он показывает только результат опция Пройдено или опция Не пройдено.

• Мастер сопровождает пользователя в процессе формирования отчета о проверке.

### <span id="page-35-0"></span>10.4.2 Heartbeat Verification/Мониторинг

**Подменю Heartbeat** доступно только во время работы посредством FieldCare, DeviceCare или приложения SmartBlue. Подменю содержит мастера для настройки пакетов прикладных программ Heartbeat Verification и Heartbeat Monitoring.

Документация, которая относится к программному обеспечению Heartbeat m Technology, приведена на веб-сайте компании Endress+Hauser: www.endress.com → «Документация».

# 10.5 Функциональный тест приборов WHG (опционально) 2)

Модуль "Proof test" содержит мастер Функциональный тест, требуемый через соответствующие промежутки времени для следующих применений: Сертификат WHG (закон ФРГ о регулировании водного режима):

- Мастер можно использовать посредством управляющей программы (приложения SmartBlue, DTM).
- Мастер сопровождает пользователя в процессе формирования отчета о проверке.
- Отчет о проверке можно сохранить в файл PDF.

# 10.6 Отображение архива измеренных значений

**GM.** сопроводительную документацию по пакету SD Heartbeat Technology.

# 11 Диагностика и устранение неисправностей

# 11.1 Общая процедура устранения неисправностей

### 11.1.1 Общие неисправности

#### Прибор не запускается

- Возможная причина: сетевое напряжение не соответствует техническим требованиям, указанным на заводской табличке прибора Способ устранения неисправности: подключите прибор к источнику питания регламентированного напряжения
- Возможная причина: не соблюдена полярность питания Способ устранения неисправности: измените полярность
- Возможная причина: слишком велико сопротивление нагрузки Меры по устранению: увеличьте напряжение питания, чтобы достичь минимального напряжения на клеммах

#### При запуске прибора на локальном дисплее появляется сообщение "Communication error" или мигают светодиодные индикаторы Возможная причина: влияние электромагнитных помех Меры по устранению: проверьте заземление прибора

<sup>2)</sup> Только для приборов с официальным утверждением WHG

#### Связь через интерфейс HART не работает

- Возможная причина: отсутствует или неправильно установлен резистор связи Меры по устранению: установите резистор связи (250 Ом) правильно
- Возможная причина: ненадлежащим образом подключен модем Commubox Меры по устранению: подключите Commubox правильно

#### 11.1.2 Ошибка. Управление с помощью приложения SmartBlue через интерфейс Bluetooth<sup>®</sup>

Управление через SmartBlue возможно только на приборах с дисплеем с Bluetooth (опционально).

#### Прибор не отображается в динамическом списке

- Возможная причина: отсутствует Bluetooth-соединение Меры по устранению: включите Bluetooth в полевом приборе с помощью дисплея или программного инструмента и/или на смартфоне/планшете
- Возможная причина: превышен радиус действия сигнала Bluetooth Меры по устранению: сократите расстояние между полевым прибором и смартфоном/планшетом Соединение имеет диапазон до 25 м (82 фут)

Радиус действия с промежуточной видимостью 10 м (33 фут)

- Возможная причина: на устройстве с операционной системой Android не включена геолокация, или ее использование не разрешено для приложения SmartBlue Способ устранение неисправности: включение/разрешение службы геопозиционирования на устройстве Android для приложения SmartBlue
- Дисплей не имеет Bluetooth

#### Прибор числится в оперативном списке, однако подключение установить не удается

• Возможная причина: прибор уже соединен с другим смартфоном/планшетом через интерфейс Bluetooth Допускается только одно соединение типа "точка-точка"

Меры по устранению: отсоедините смартфон/планшет от прибора

• Возможная причина ошибочный ввод имени пользователя и пароля Меры по устранению: стандартное имя пользователя - admin, а паролем является серийный номер прибора, указанный на его заводской табличке (только если пароль не был изменен пользователем ранее) Если пароль забыт, обратитесь в сервисный центр Endress+Hauser (www.addresses.endress.com)

#### Не удается установить соединение посредством приложения SmartBlue

• Возможная причина: введен неверный пароль

- Меры по устранению: введите действительный пароль, обращая внимание на регистр символов
- Возможная причина: пароль утерян Если пароль забыт, обратитесь в сервисный центр Endress+Hauser (www.addresses.endress.com)

#### Не удается войти в систему посредством приложения SmartBlue

- Возможная причина: прибор вводится в действие первый раз Меры по устранению: введите имя пользователя (admin) и пароль (серийный номер прибора), обращая внимание на прописные и строчные буквы
- Возможная причина: электрический ток и напряжение не соответствуют требованиям.

Способ устранения неисправности: поднимите сетевое напряжение.

#### Невозможно управлять прибором посредством приложения SmartBlue

- Возможная причина: введен неверный пароль Меры по устранению: введите действительный пароль, обращая внимание на регистр символов
- Возможная причина: пароль утерян Если пароль забыт, обратитесь в сервисный центр Endress+Hauser (www.addresses.endress.com)
- Возможная причина: отсутствует авторизация уровня доступа опция Оператор Меры по устранению: перейдите в опцию опция Техническое обслуживание

#### 11.1.3 Меры по устранению неисправности

Для получения информации о мерах в случае сообщения об ошибке: Смотрите раздел "Необработанные диагностические сообщения" | ••

Если эти меры не привели к устранению неисправности, обратитесь в представительство компании Endress+Hauser.

#### 11.1.4 Дополнительные проверки

Если не удается определить явную причину ошибки (или если причиной неисправности может быть как прибор, так и технологическое оборудование), можно выполнить следующие дополнительные проверки:

- 1. Проверьте цифровое значение (например, значение с локального дисплея или значение с цифровой связи).
- 2. Убедитесь в том, что соответствующий прибор работает должным образом. Замените прибор, если цифровое значение не соответствует ожидаемому значению.
- 3. Включите моделирование и проверьте токовый выход. Замените прибор, если токовый выход не соответствует смоделированному значению.
- 4. Сбросьте параметры прибора на заводские настройки.

#### 11.1.5 Поведение прибора в случае отключения электроэнергии

В случае неожиданного отключения электроэнергии динамические данные сохраняются постоянно (согласно NAMUR NE 032).

#### 11.1.6 Поведение токового выхода в случае отказа

Поведение токового выхода в случае отказа определяется параметром параметр Выходной ток неисправности.

#### Обзор и краткое описание параметров

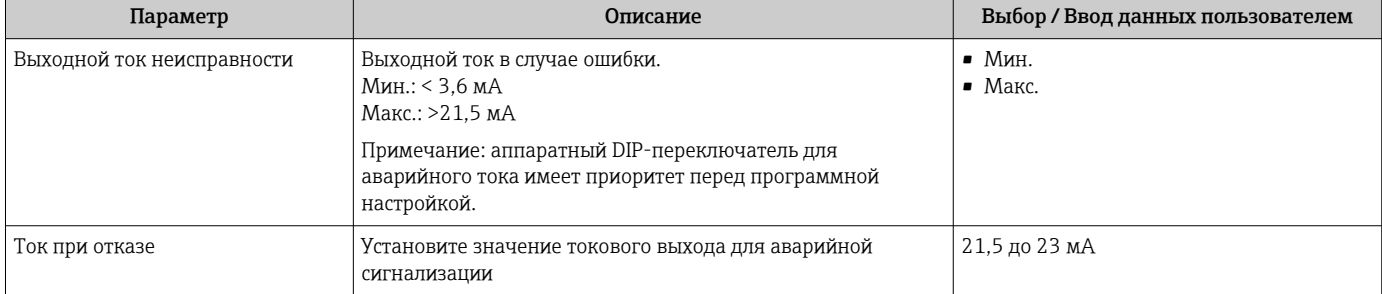

# <span id="page-38-0"></span>11.2 Диагностическая информация на светодиодном индикаторе рабочего состояния

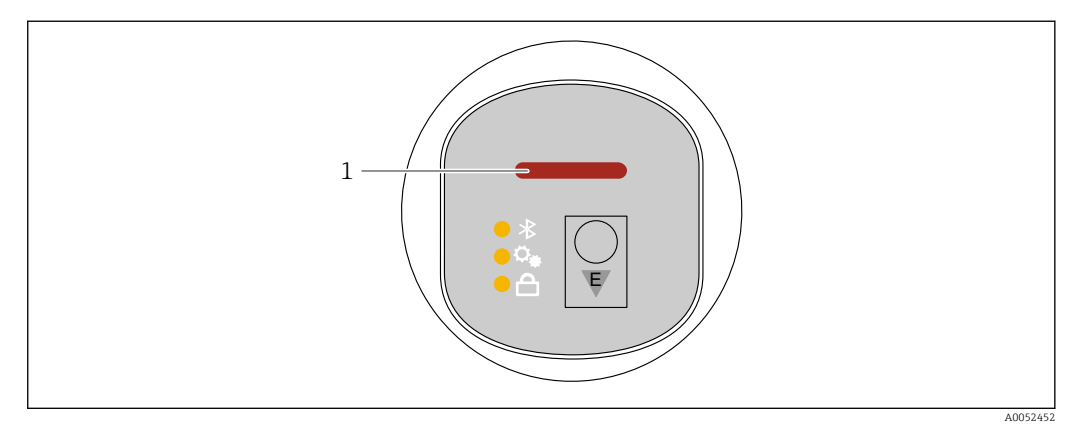

*1 Светодиодный индикатор рабочего состояния*

- Светодиодный индикатор рабочего состояния постоянно горит зеленым: все в порядке
- Светодиодный индикатор рабочего состояния постоянно горит красным цветом: активен тип диагностики "Alarm"
- В случае подключения по Bluetooth: светодиодный индикатор рабочего состояния мигает во время выполнения функции Светодиодный индикатор мигает независимо от цвета светодиода

# 11.3 Отображение диагностической информации на локальном дисплее

### 11.3.1 Диагностическое сообщение

#### Отображение измеренного значения и диагностическое сообщение в случае неисправности

Неисправность, обнаруженная системой самоконтроля прибора, отображается в виде диагностического сообщения, чередующегося с единицей измерения.

#### Сигналы состояния

*F*

#### Опция "Отказ (F)"

Произошла ошибка прибора. Измеренное значение недействительно.

*C*

#### Опция "Проверка функций (C)"

Прибор находится в сервисном режиме (например, во время моделирования).

*S*

#### Опция "Не соответствует спецификации (S)"

Прибор используется:

- Не в соответствии с техническими характеристиками (например, во время запуска или очистки)
- Вне конфигурации, выполненной пользователем (например, уровень вне сконфигурированного диапазона)

#### <span id="page-39-0"></span> $\overline{M}$

#### Опция "Требуется техническое обслуживание (М)"

Требуется техническое обслуживание. Измеренное значение остается действительным.

#### Диагностическое событие и текстовое описание события

Ошибку можно идентифицировать по диагностическому событию.

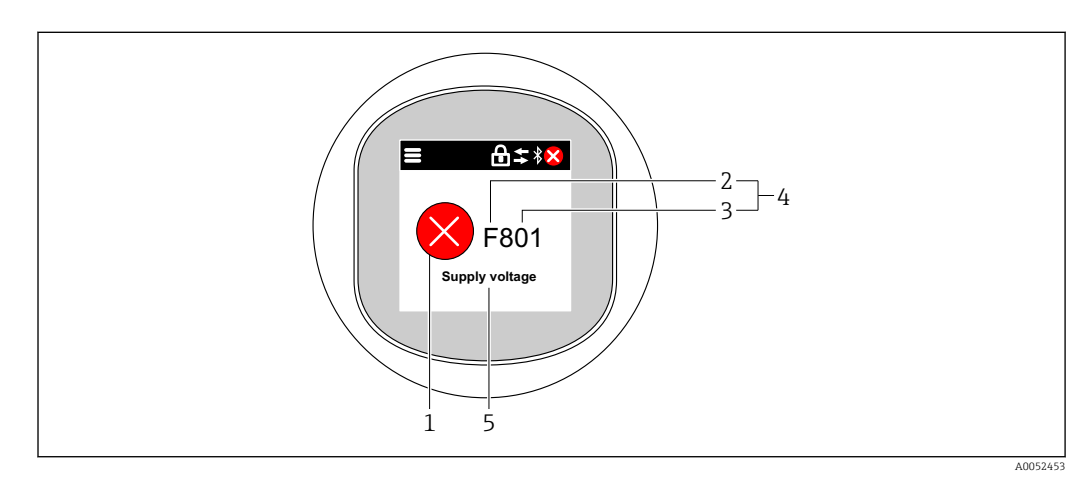

- Символ состояния  $\overline{1}$
- $\mathcal{L}$ Сигнал состояния
- $\overline{3}$ Номер события
- $\overline{4}$ Диагностическое событие
- $\overline{5}$ Краткое описание диагностического события

Если одновременно имеется несколько диагностических событий, ожидающих обработки, то отображается только то диагностическое сообщение, которое имеет наивысший приоритет.

#### Отображение диагностического события в 11.4 управляющей программе

Если в приборе произошло диагностическое событие, то в верхней левой области состояния управляющей программы отображается сигнал состояния вместе с соответствующим символом уровня события согласно рекомендациям NAMUR NE  $107:$ 

- $OTKa3(F)$
- Проверка функций (С)
- Не соответствует спецификации (S)
- Требуется техническое обслуживание (М)

Выберите запись сигнала состояния, чтобы просмотреть подробные данные сигнала состояния.

Сообщения о диагностических событиях и мерах по устранению неисправностей можно распечатать с помощью подменю Перечень сообщений диагностики.

#### 11.5 Адаптация диагностической информации

Уровень события можно настроить:

Навигация: Диагностика  $\rightarrow$  Настройки диагностики  $\rightarrow$  Конфигурация

# <span id="page-40-0"></span>11.6 Необработанные диагностические сообщения

Необработанные диагностические сообщения отображаются в чередующейся последовательности с отображением измеренного значения на локальном дисплее.

Необработанные диагностические сообщения можно просмотреть с помощью параметр Диагностика активна.

Навигация: Диагностика → Диагностика активна

# 11.7 Диагностический список

Все необработанные в данный момент диагностические сообщения могут быть отображены в подменю Перечень сообщений диагностики.

Навигация:Диагностика → Перечень сообщений диагностики

### 11.7.1 Список диагностических событий

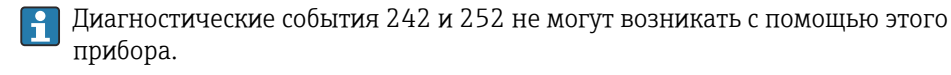

В случае диагностического события 270, 273, 803 и 805 действуют следующие правила: При замене электроники прибор необходимо заменить.

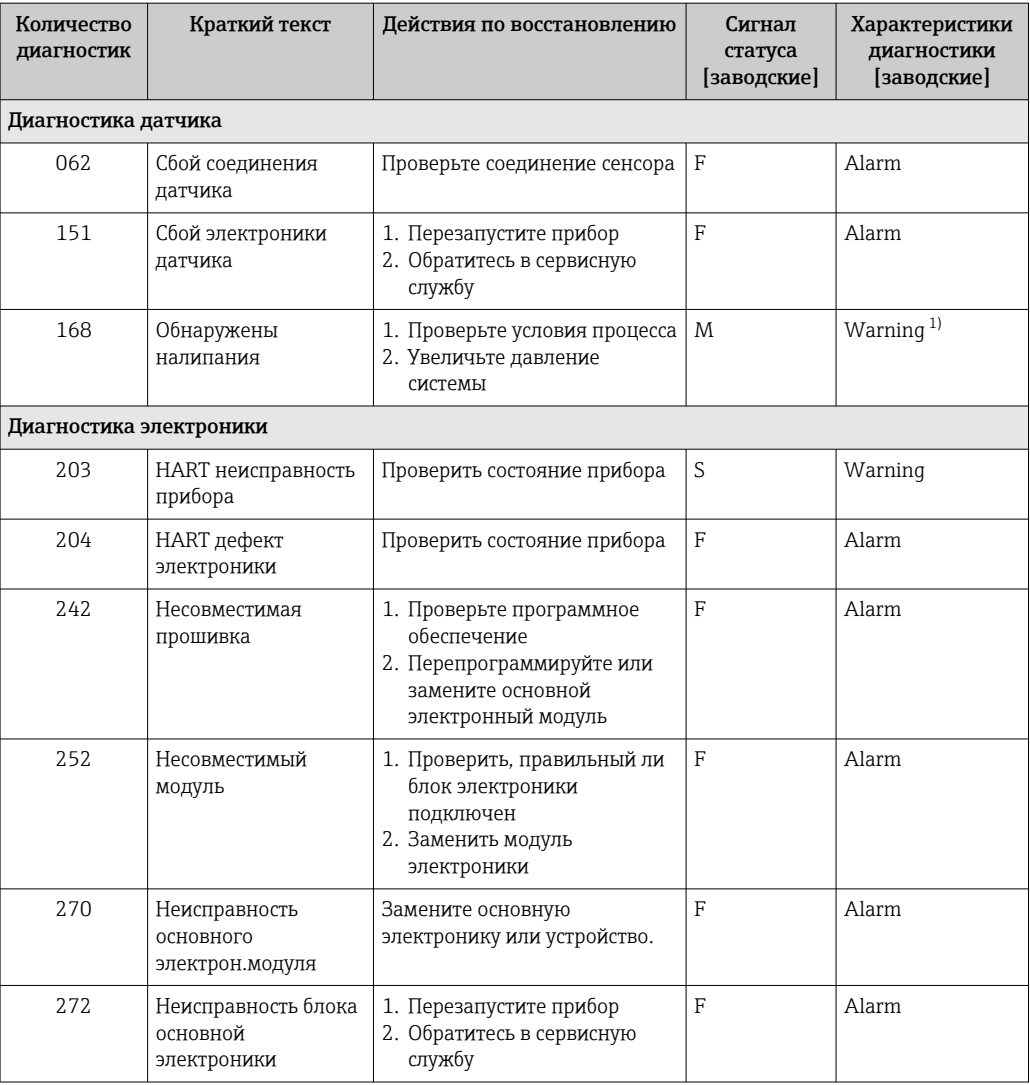

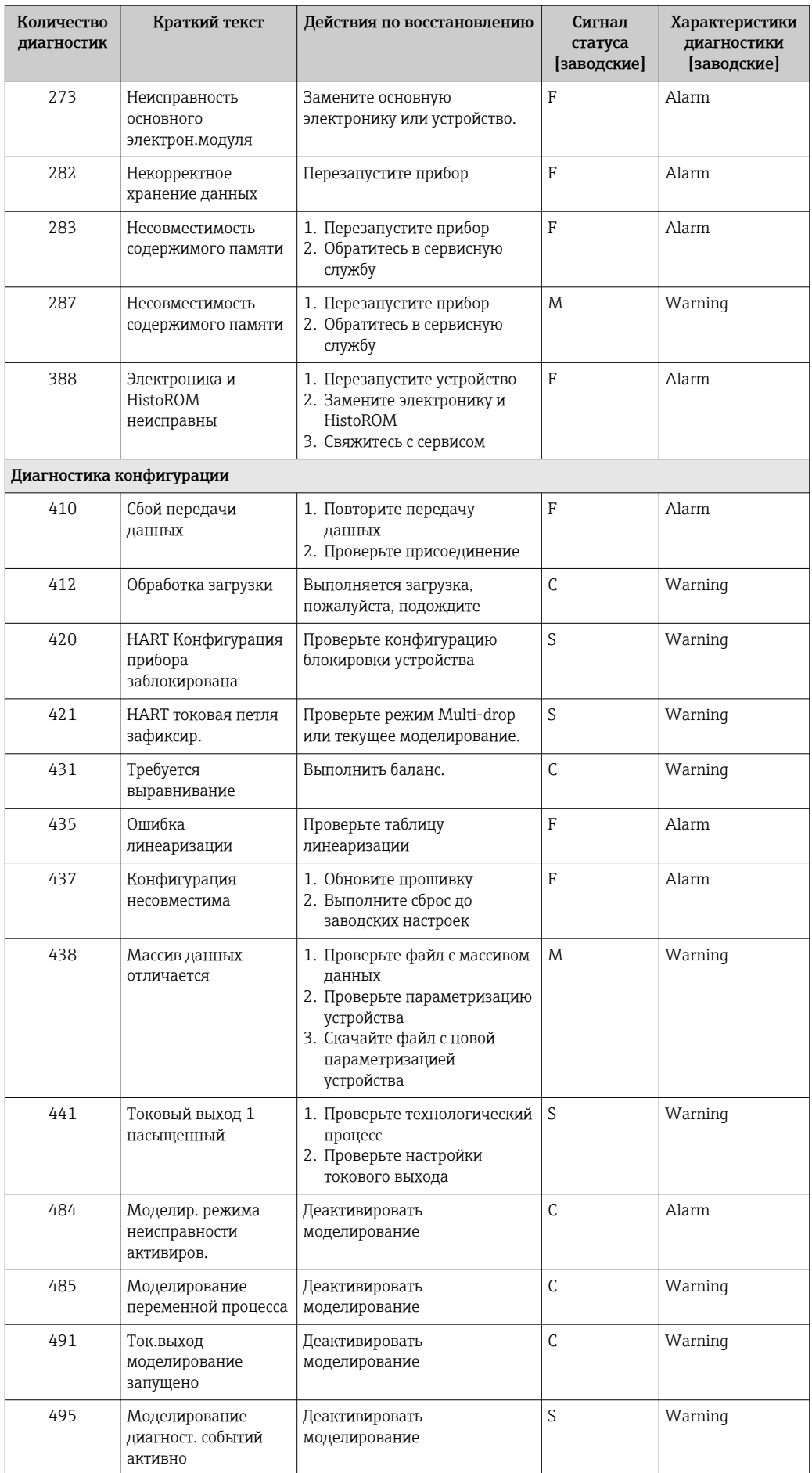

<span id="page-42-0"></span>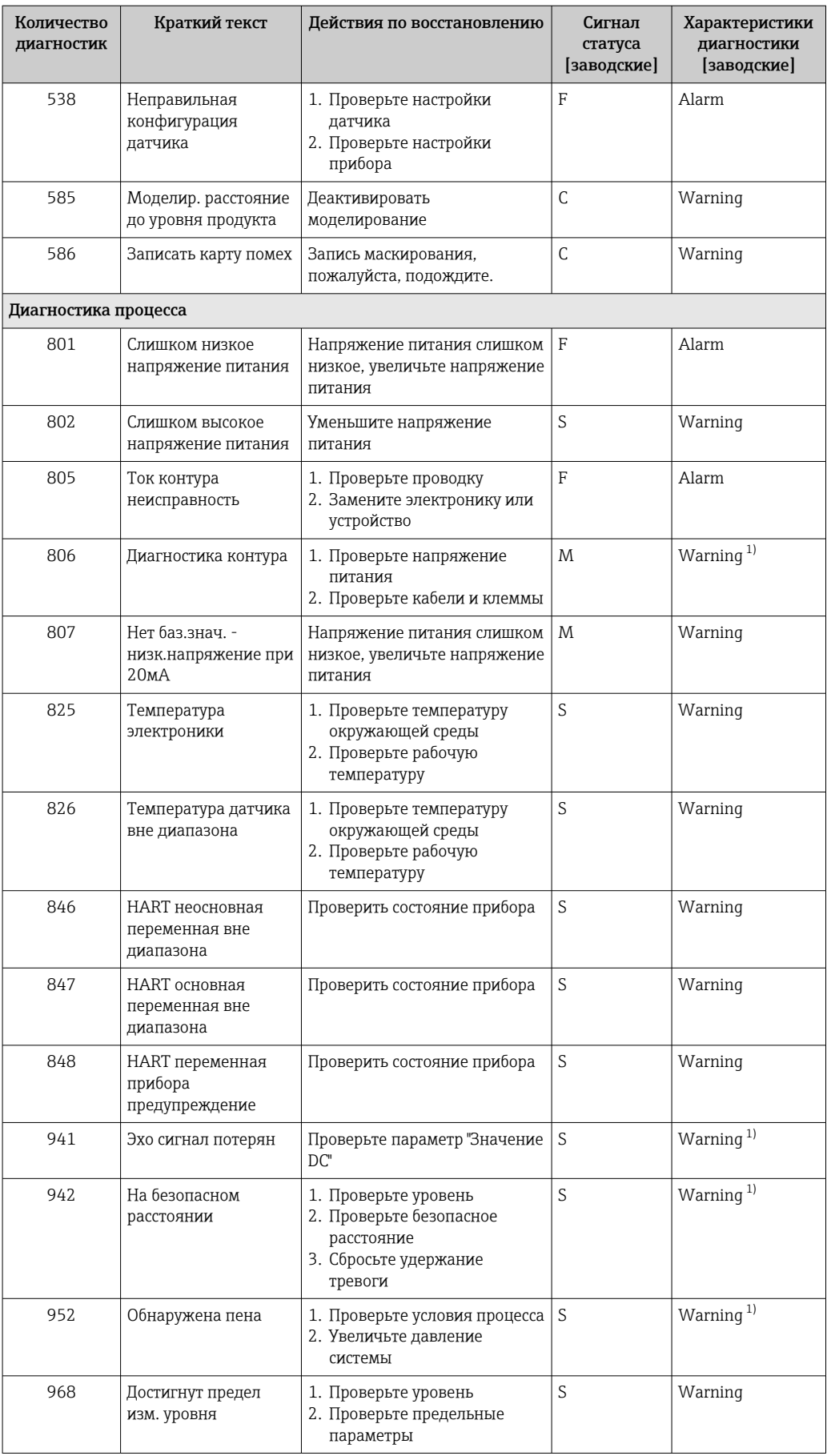

 $1)$ Параметры диагностики могут быть изменены.

# <span id="page-43-0"></span>11.8 Журнал событий

# 11.8.1 История событий

Подменю "Журнал событий" предоставляет хронологический обзор сообщений о событиях, которые произошли 3)

Навигация: Диагностика → Журнал событий

В хронологическом порядке могут отображаться до 100 сообщений о событиях.

История событий содержит записи следующих типов:

- Диагностические события
- Информационные события

Кроме времени наступления события (которое исчисляется в часах работы прибора), с каждым событием связывается символ, который указывает состояние события (длится оно или закончилось):

- Диагностическое событие
	- $\bullet$ : Наступление события
	- $\bullet$ : Окончание события
- Информационное событие : Наступление события

# 11.8.2 Фильтрация журнала событий

С помощью фильтров можно определить, какая категория сообщений о событиях отображается в подменю Журнал событий.

Навигация: Диагностика → Журнал событий

#### Категории для фильтрации

- Все
- $\bullet$  Отказ (F)
- Функциональная проверка (C)
- Не соответствует спецификации (S)
- Требуется техническое обслуживание (M)
- Информация

# 11.8.3 Обзор информационных событий

| Номер данных | Наименование данных                    |  |  |
|--------------|----------------------------------------|--|--|
| I1000        | -(Прибор ОК)                           |  |  |
| I1079        | Датчик изменён                         |  |  |
| I1089        | Питание включено                       |  |  |
| I1090        | Сброс конфигурации                     |  |  |
| I1091        | Конфигурация изменена                  |  |  |
| I11074       | Проверка прибора активна               |  |  |
| I1110        | Переключатель защиты от записи изменен |  |  |
| I11104       | Диагностика контура                    |  |  |
| I1151        | Сброс истории                          |  |  |
| I1154        | Сброс измер напряжения клемм мин/макс  |  |  |

<sup>3)</sup> Если прибор управляется посредством FieldCare, список событий может быть отображен с помощью FieldCare функции "Event List".

<span id="page-44-0"></span>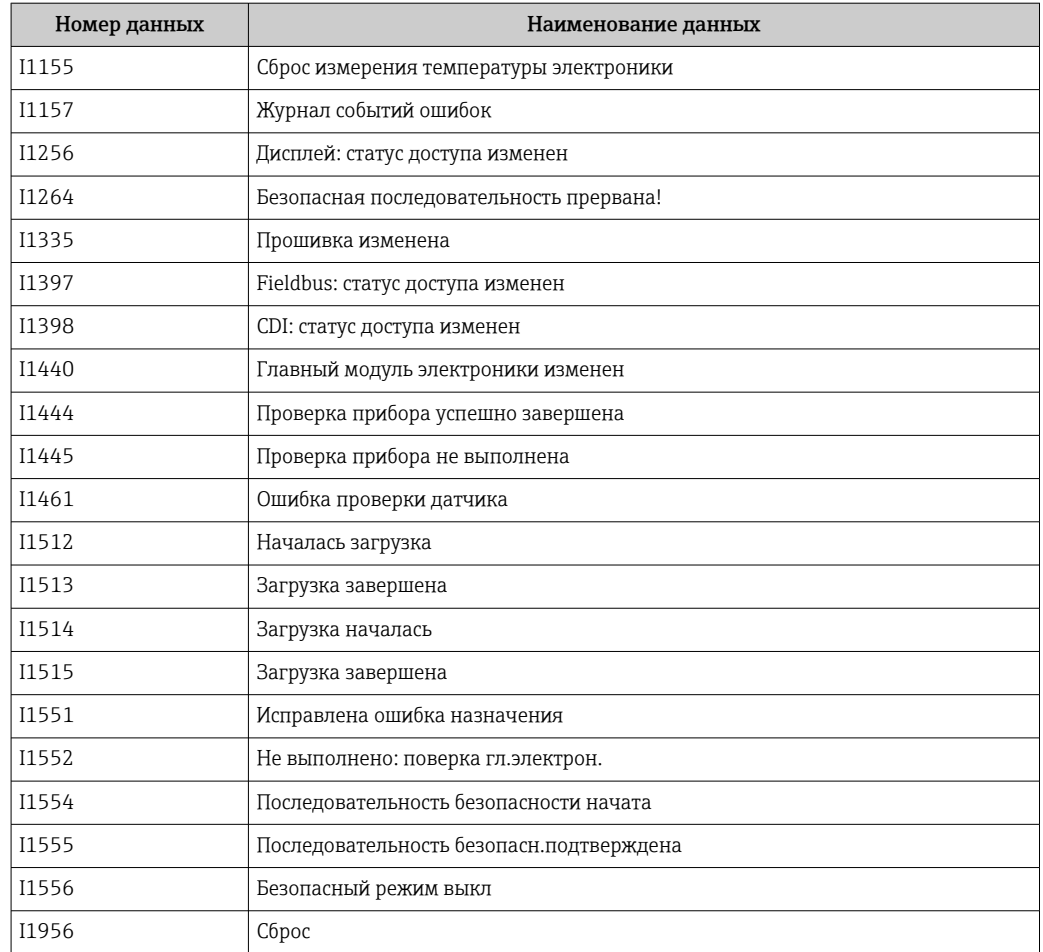

# 11.9 Перезапуск прибора

# 11.9.1 Сброс через цифровую связь

Настройки прибора можно сбросить с помощью параметр Сброс параметров прибора.

Навигация: Система → Управление прибором

Сброс не затрагивает индивидуальные настройки, выполненные на заводе (конфигурация, заказанная пользователем, сохраняется).

### 11.9.2 Сброс пароля с помощью управляющей программы

Введите код для сброса текущего пароля Техническое обслуживание. Код предоставляется местной службой поддержки.

Навигация: Система → Администрирование пользователей → Сброс пароля → Сброс пароля

Более подробную информацию см. в документе "Описание параметров прибора".

# 11.10 Информация о приборе

Все сведения о приборе содержатся в подменю Информация.

Навигация: Система → Информация

Более подробную информацию см. в документе "Описание параметров прибора".

# <span id="page-45-0"></span>11.11 История разработки встроенного ПО

11.11.1 Версия 01.00.00 Исходное ПО

# 12 Техническое обслуживание

# 12.1 Операция технического обслуживания

### 12.1.1 Фильтрующий элемент

Не допускать загрязнения фильтрующего элемента (1). От версии прибора зависит, установлен ли фильтрующий элемент.

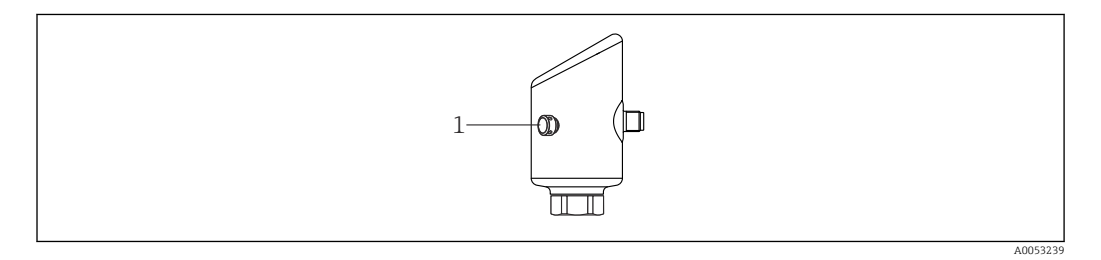

### 12.1.2 Очистка наружной поверхности

Используемые моющие средства не должны разрушать поверхность и уплотнения.

Можно использовать следующие чистящие средства:

- Ecolab P3 topaktive 200
- Ecolab P3 topaktive 500
- Ecolab P3 topaktive OKTO
- Ecolab P3 topax 66
- Ecolab TOPAZ AC5
- 30 % раствор  $H2O_2$  (испарение)

Соблюдайте указанную степень защиты прибора.

# 13 Ремонт

# 13.1 Общая информация

### 13.1.1 Принцип ремонта

Концепция ремонта Endress+Hauser состоит в том, что ремонт может осуществляться только путем замены прибора.

#### <span id="page-46-0"></span>13.1.2 Замена прибора

После замены прибора ранее сохраненные параметры можно скопировать на вновь установленный прибор.

После полной замены прибора параметры можно снова загрузить в систему прибора через интерфейс связи. Следует предварительно выгрузить данные в компьютер с помощью ПО FieldCare/DeviceCare.

#### 13.2 Возврат

Требования, предъявляемые к безопасному возврату прибора, могут варьироваться в зависимости от типа прибора и национального законодательства.

- 1. Подробнее см. на сайте: https://www.endress.com/support/return-material
	- Выберите регион.
- 2. При возврате прибора упаковывайте его таким образом, чтобы он был надежно защищен от внешних воздействий. Наибольшую степень защиты обеспечивает оригинальная упаковка.

#### 13.3 **Утилизация**

# $\boxtimes$

Если этого требует Директива 2012/19 ЕС об отходах электрического и электронного оборудования (WEEE), изделия маркируются указанным символом, с тем чтобы свести к минимуму возможность утилизации WEEE как несортированных коммунальных отходов. Не утилизируйте изделия с такой маркировкой как несортированные коммунальные отходы. Вместо этого верните их изготовителю для утилизации в соответствии с действующими правилами.

#### 14 Аксессуары

Аксессуары, выпускаемые в настоящее время для изделия, можно выбрать в конфигураторе выбранного продукта по адресу www.endress.com.

- 1. Выберите изделие с помощью фильтров и поля поиска.
- 2. Откройте страницу изделия.
- 3. Выберите раздел «Запчасти / Аксессуары.

#### $141$ Специальные принадлежности для прибора

#### $14.1.1$ Разъем М12

#### Разъем М12, прямой

- Материал:
- Корпус: РА; соединительная гайка: нержавеющая сталь; уплотнение: EPDM
- Степень защиты (полная герметичность): IP69
- Код заказа: 71638191

#### <span id="page-47-0"></span>Разъем M12, угловой

- Материал:
- Корпус: PA; соединительная гайка: нержавеющая сталь; уплотнение: EPDM • Степень защиты (полная герметичность): IP69
- Код заказа: 71638253

### 14.1.2 Кабели

Кабель 4 x 0,34 мм<sup>2</sup> (20 AWG) с разъемом M12, угловым (резьбовая вилка), длина 5 м (16 фут)

- Материал: корпус: TPU; соединительная гайка: цинковый сплав с химическим никелированием, литой под давлением; кабель: ПВХ
- Степень защиты (полная герметичность): IP68/69
- Код заказа: 52010285
- Цветовая кодировка проводов
	- $\blacksquare$  1 = BN = коричневый
	- $\bullet$  2 = WT = белый
	- $\blacksquare$  3 = BU = синий
	- $\bullet$  4 = ВК = черный

### 14.1.3 Приварная шейка, технологический переходник и фланец

Подробную информацию см. в документе TI00426F/00/EN «Приварные адаптеры, технологические переходники и фланцы».

# 14.2 DeviceCare SFE100

Конфигурационный инструмент для полевых приборов с интерфейсом IO-Link, HART, PROFIBUS и FOUNDATION Fieldbus.

DeviceCare можно бесплатно загрузить на веб-сайте

www.software-products.endress.com. Чтобы загрузить приложение, необходимо зарегистрироваться на портале ПО компании Endress+Hauser.

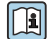

**ПА** Техническое описание TI01134S

# 14.3 FieldCare SFE500

Инструментальное средство для управления парком приборов на основе технологии FDT.

С его помощью можно настраивать все интеллектуальные полевые приборы в системе и управлять ими. Использование информации о состоянии также является простым, но эффективным способом проверки состояния и функционирования приборов.

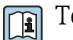

**ПА** Техническое описание TI00028S

# 14.4 Device Viewer

Все запасные части для измерительного прибора вместе с кодами заказа числятся на ресурсе *Device Viewer* [\(www.endress.com/deviceviewer](http://www.endress.com/deviceviewer)).

# <span id="page-48-0"></span>14.5 Field Xpert SMT70

Универсальный, высокоэффективный промышленный планшетный компьютер для настройки приборов во взрывоопасных зонах (зона 2) и невзрывоопасных зонах

Подробные сведения приведены в документе "Техническое описание" TI01342S  $\boxed{1}$ 

# 14.6 Field Xpert SMT77

Универсальный, высокоэффективный промышленный планшетный компьютер для настройки приборов во взрывоопасных зонах (зона 1)

Подробные сведения приведены в документе "Техническое описание" TI01418S

# 14.7 Приложение SmartBlue

Мобильное приложение для простой настройки приборов на месте с помощью технологии беспроводной связи Bluetooth

# <span id="page-49-0"></span>15 Технические характеристики

# 15.1 Вход

### 15.1.1 Измеряемая переменная

Измеряемая переменная соответствует расстоянию между контрольной точкой и поверхностью среды. Уровень рассчитывается на основе введенного известного расстояния E, соответствующего пустому резервуару.

# 15.1.2 Диапазон измерений

Диапазон измерения начинается в том месте, в котором луч достигает днища резервуара. Уровень, находящийся ниже этой точки, определить невозможно, особенно при наличии сферического днища или конического выпуска.

#### Максимальный диапазон измерений

Максимальный диапазон измерений зависит от рабочей частоты и технологического соединения.

*Рабочая частота 80 ГГц*

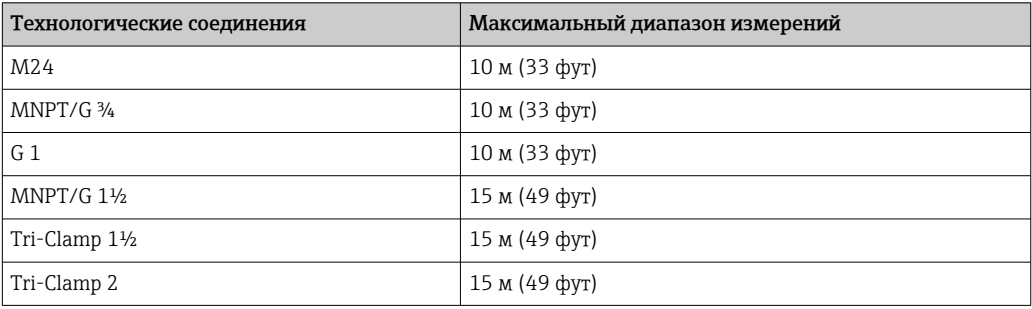

#### *Рабочая частота 180 ГГц*

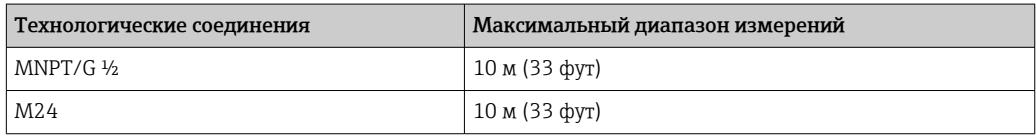

#### Реальный диапазон измерения

Реальный диапазон измерения зависит от размера антенны, отражающих свойств среды, монтажной позиции и любых возможных паразитных отражений.

В принципе, измерение возможно вплоть до наконечника антенны.

В зависимости от положения изделия (угол естественного откоса сыпучих продуктов) и во избежание повреждения материала коррозионными или агрессивными средами или образования отложений на антенне, конец диапазона измерения должен быть выбран 10 мм (0,4 дюйм) перед наконечником антенны.

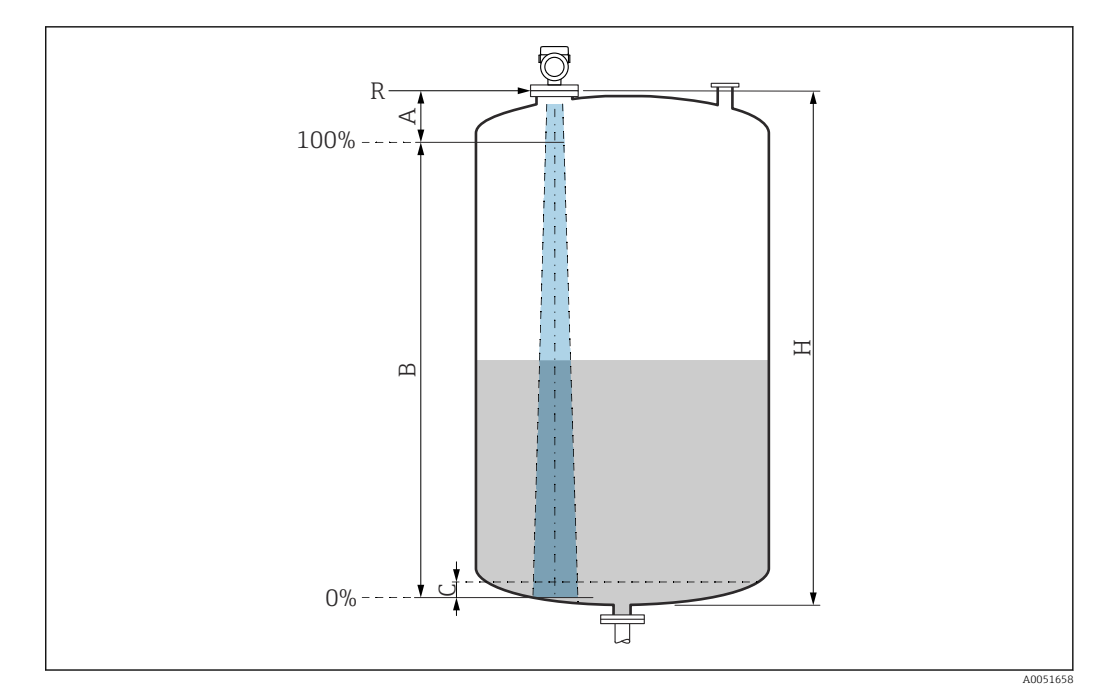

- *A Наконечник антенны + 10 мм (0,4 дюйм)*
- *B Реальный диапазон измерения*
- *C 50 до 80 мм (1,97 до 3,15 дюйм); среда ε<sup>r</sup>  ≤2*
- *H Высота резервуара*
- *R Контрольная точка измерения, варьируется в зависимости от антенной системы (см. раздел "Механическая конструкция")*

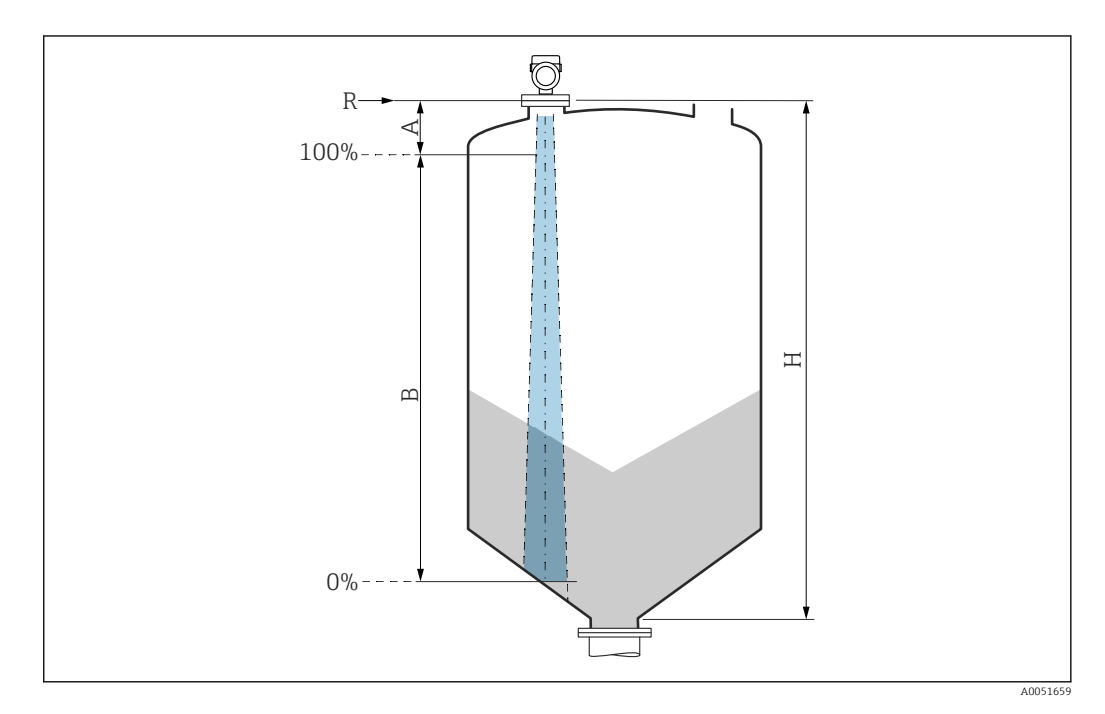

- *A Наконечник антенны + 10 мм (0,4 дюйм)*
- *B Реальный диапазон измерения*
- *H Высота резервуара*
- *R Контрольная точка измерения, варьируется в зависимости от антенной системы (см. раздел "Механическая конструкция")*

Если среда характеризуется низким значением диэлектрической постоянной  $\varepsilon_{\text{r}}$  <2, дно резервуара может "просматриваться" сквозь среду при очень низком уровне (ниже уровня C). В данном участке диапазона точность измерения ухудшается. Если это

нежелательно, то для таких случаев следует разместить нулевую точку на расстоянии C от дна резервуара (см. рис.).

Ниже описаны группы сред для жидкостей и возможные диапазоны измерения в зависимости от условий применения и от конкретной группы среды. Если диэлектрическая постоянная среды неизвестна, то для надежного измерения следует принять группу среды B.

#### Группы сред

 $\bullet$  **A** ( $\varepsilon_{r}$  1,4 до 1,9)

Непроводящие жидкости, например сжиженный газ

 $\bullet$  **В** ( $\varepsilon$ <sub>r</sub> 1,9 до 4)

Непроводящие жидкости, например бензин, масло, толуол и т. д.

- $\bullet$  **C** ( $\epsilon$ <sub>r</sub> 4 до 10) Например, концентрированные кислоты, органические растворители, эфир, анилин и т. д.
- $\bullet$  **D** ( $\epsilon_r$ >10)

Проводящие жидкости, водные растворы, разбавленные кислоты, щелочи и спирт

**В** Значения диэлектрической постоянной (значения DC) многих сред, чаще всего

- используемых в промышленности, см. в следующих источниках:
- полный перечень значений диэлектрической постоянной (значений DC), CP01076F;
- приложение DC Values, разработанное компанией Endress+Hauser для устройств с ОС Android и iOS.

*Измерение в накопительном резервуаре*

#### Накопительный резервуар – условия измерения

Спокойная поверхность технологической среды (например, донное заполнение, заполнение через погружную трубу или редкое заполнение сверху)

Для соединений Tri-Clamp и 180 ГГц диапазон измерений всегда находится на  $|\mathbf{f}|$ уровне 15 м (49 фут) или 10 м (33 фут).

*Технологические соединения MNPT/G ¾, G 1, M24, 80 ГГц в накопительном резервуаре*

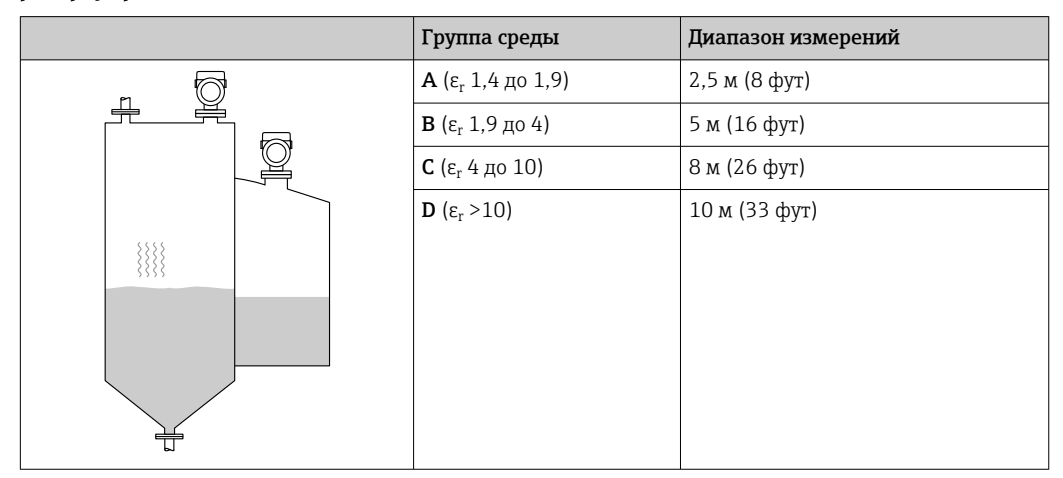

Группа среды Диапазон измерений  $A$  (ε<sub>r</sub> 1,4 μο 1,9) 6 м (20 фут)  $\overline{\mathbb{Q}}$  $B$  (ε<sub>r</sub> 1,9 до 4) 11 м (36 фут)  $\circledcirc$ C (ε<sub>r</sub> 4 до 10) 15 м (49 фут) D ( $\varepsilon_{\rm r}$  >10) >10) 15 м (49 фут)  $\begin{array}{l} \{ \{ \} \\ \{ \{ \} \} \end{array}$ ╤

*Технологические соединения MNPT/G 1½, NEUMO BioControl D50, 80 ГГц в накопительном резервуаре*

*Измерение в буферном резервуаре*

#### Буферный резервуар – условия измерения

Нестабильная поверхность технологической среды (например, при непрерывном заполнении, заполнении с верхней подачей, при использовании струйного перемешивания)

*Технологические соединения MNPT/G ¾, G 1, M24, 80 ГГц в буферном резервуаре*

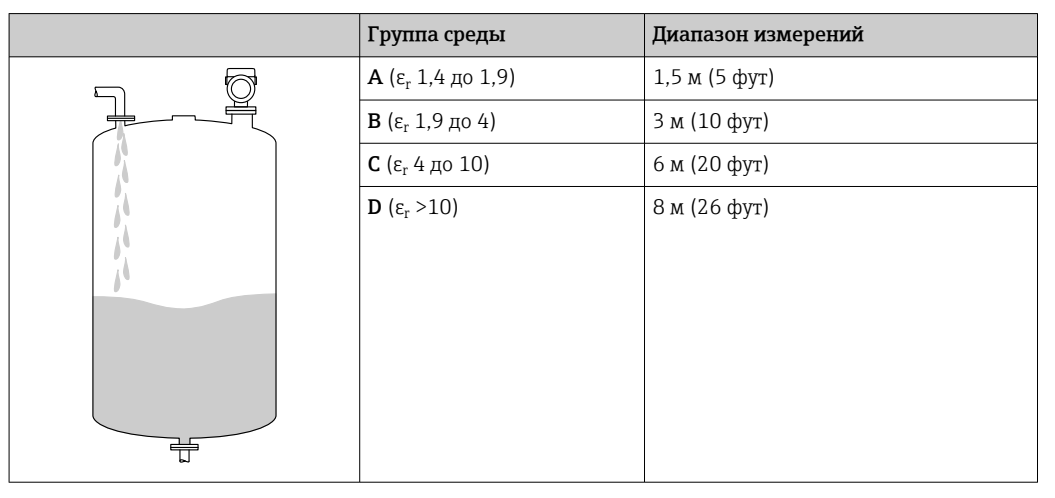

*Технологические соединения TriClamp 1½, TriClamp 2, 80 ГГц в буферном резервуаре*

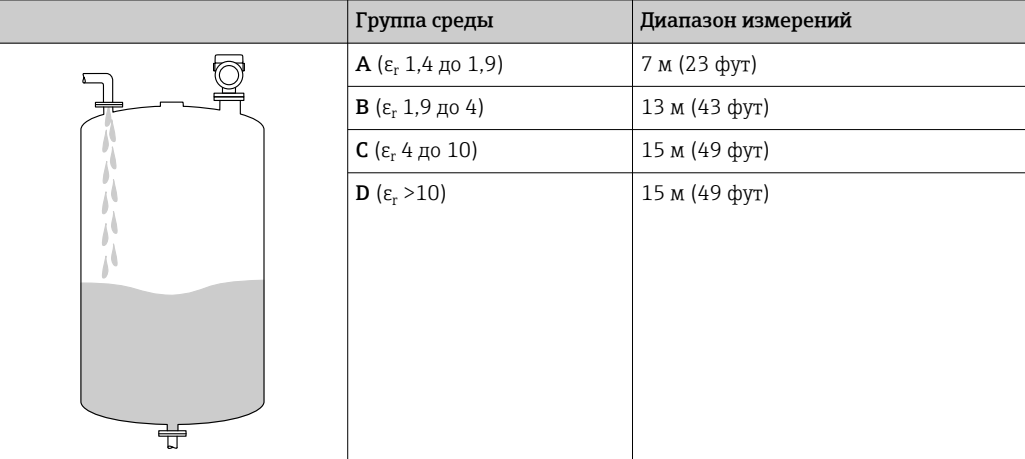

#### Endress+Hauser 53

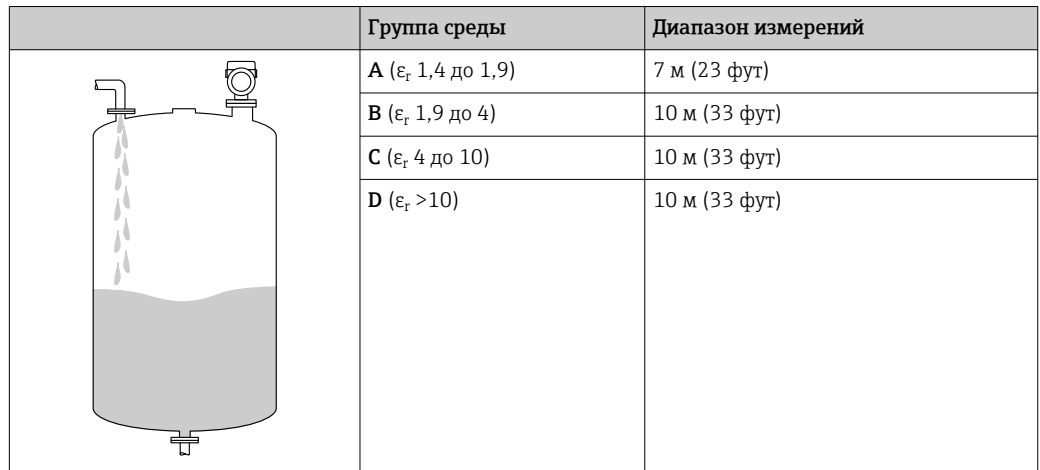

*Технологические соединения ½ и M24,180 ГГц в буферном резервуаре*

*Технологические соединения MNPT/G 1½, NEUMO BioControl D50 в буферном резервуаре*

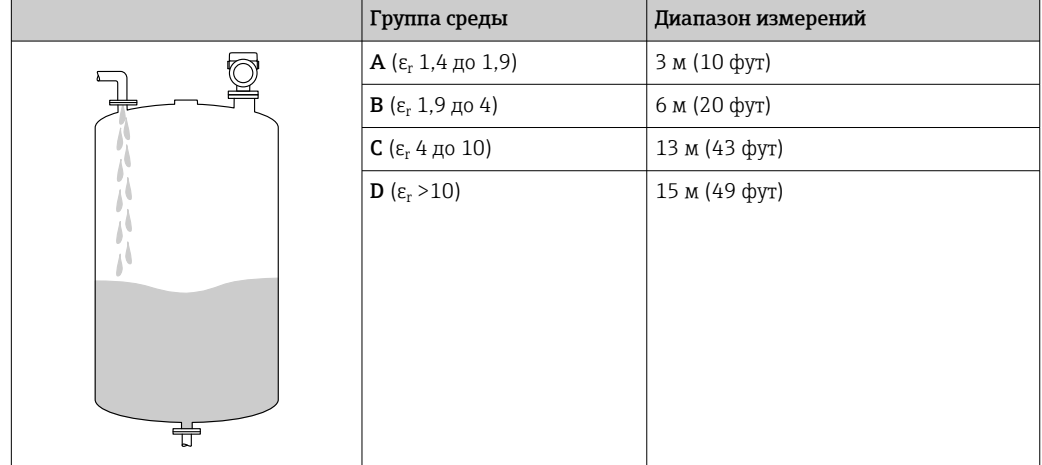

*Измерение в резервуаре с мешалкой*

#### Резервуар с мешалкой – условия измерения

Турбулентная поверхность технологической среды (например, при заполнении с верхней подачей, при использовании мешалок и наличии перегородок)

*Технологические соединения MNPT/G ¾, G 1, M24, 80 ГГц в резервуаре с мешалкой*

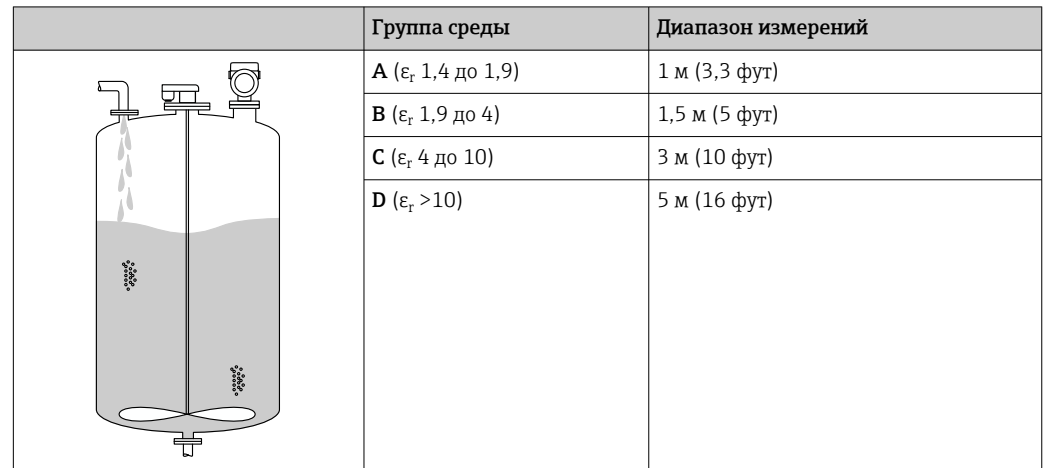

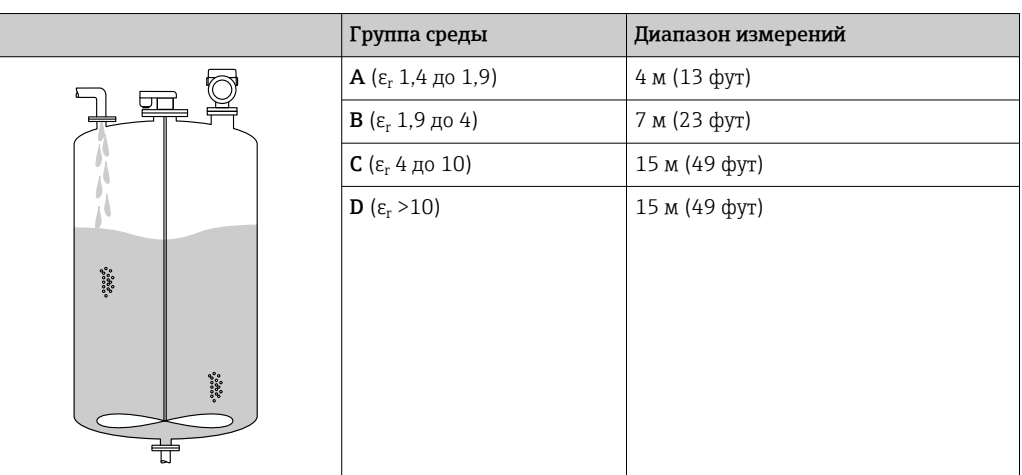

*Технологические соединения TriClamp 1½, TriClamp 2, 80 ГГц в резервуаре с мешалкой*

*Технологические соединения ½ и M24, 180 ГГц в резервуаре с мешалкой*

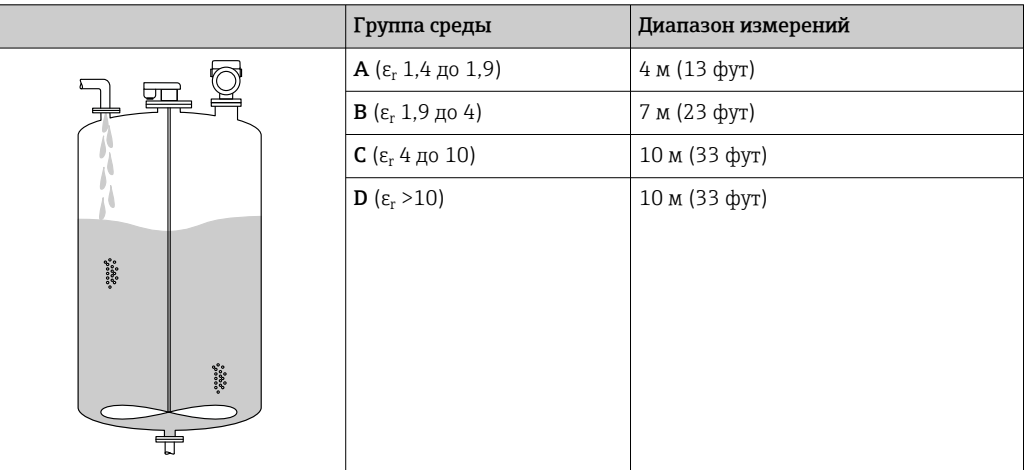

*Технологические соединения MNPT/G 1½, NEUMO BioControl D50 в резервуаре с мешалкой*

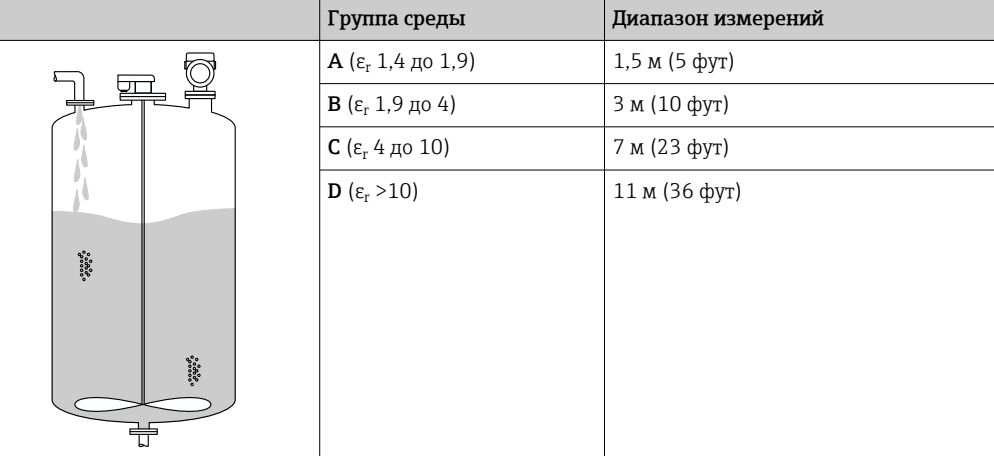

### 15.1.3 Рабочая частота

"Радарная технология" в зависимости от опции заказа:

- 80 ГГц
- 180 ГГц

### <span id="page-55-0"></span>15.1.4 Мощность передачи

- Пиковая мощность: <1,5 мВт
- Средняя выходная мощность: <70 мкВт

# 15.2 Выход

### 15.2.1 Выходной сигнал

- 4 до 20 мА с наложенным цифровым протоколом связи HART, 2-проводное подключение
- Для токового выхода предусмотрено три различных режима работы: • 4 до 20,5 мА
	- NAMUR NE 43: 3,8 до 20,5 мА (заводская настройка)
	- Режим US: 3,9 до 20,5 мА

### 15.2.2 Сигнал при сбое для приборов с токовым выходом

#### Токовый выход

Сигнал при сбое в соответствии с рекомендацией NAMUR NE 43.

- Максимальный аварийный сигнал: можно настроить в диапазоне от 21,5 до 23 мА
- Минимальный аварийный сигнал: < 3,6 мА (заводская настройка)

#### Локальный дисплей и управляющая программа, работающие посредством цифровой связи

Сигнал состояния (согласно рекомендации NAMUR NE 107): Отображение простых текстовых сообщений

# 15.2.3 Нагрузка

Для обеспечения достаточного напряжения на клеммах не должно быть превышено максимальное сопротивление нагрузки R  $_{\text{L}}$  (включая сопротивление провода) в зависимости от сетевого напряжения U источника питания.

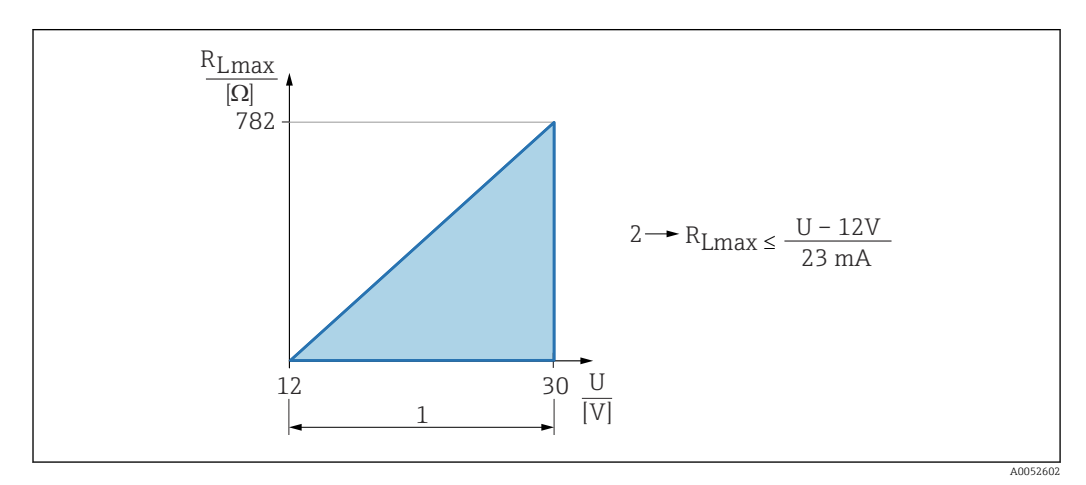

*1 Источник питания 12 до 30 В*

*2 RLmax, максимальное сопротивление нагрузки*

*U Сетевое напряжение*

Управление посредством портативного терминала или ПК с управляющей программой: учитывайте минимально допустимое сопротивление цепи связи (250 Ом).

#### 15.2.4 Демпфирование

Демпфирование влияет на все непрерывные выходы. Демпфирование можно активировать следующими способами:

- С помощью локального дисплея, Bluetooth, портативного терминала или ПК с управляющей программой, непрерывно от 0 до 999 с, с шагом 0,1 с
- Заводская настройка: 0 с (можно настроить от 0 до 999 с)

#### 15.2.5 Данные по взрывозащищенному подключению

См. отдельную техническую документацию (указания по технике безопасности  $\sqrt{2}$ (XA)) на веб-сайте www.endress.com/download.

#### 15.2.6 Линеаризация

Функция линеаризации, имеющаяся в приборе, позволяет преобразовывать измеренное значение в любую требуемую единицу измерения длины, веса, расхода или объема.

#### Заранее запрограммированные кривые линеаризации

Таблицы линеаризации для расчета объема в перечисленных ниже резервуарах предварительно запрограммированы в системе прибора.

- Дно пирамидоидальное
- Коническое дно
- Дно под углом
- Горизонтальный цилиндр
- Резервуар сферический

Также лоступен ручной ввод дополнительных таблиц, каждая из которых может содержать до 32 пар значений.

#### 15.2.7 Данные протокола

Идентификатор производителя:

17(0x0011)

Илентификатор типа прибора:

0x11C6

Версия прибора:

 $\mathbf{1}$ 

Спецификация HART:

7.6

Версия DD:

 $\mathbf{1}$ 

#### Файлы описания прибора (DTM, DD)

Информация и файлы находятся в свободном доступе по следующим адресам: · www.endress.com

- На странице с информацией о приборе: Документы/ПО → Драйверы прибора
- · www.fieldcommgroup.org

#### Нагрузка HART:

Мин. 250 Ом

За переменными прибора на заводе-изготовителе закрепляются следующие измеряемые значения:

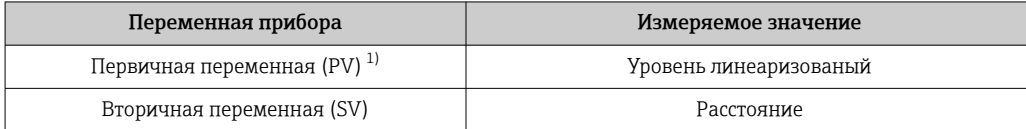

<span id="page-57-0"></span>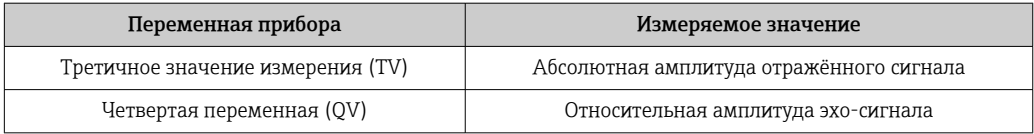

1) Переменная PV всегда относится к токовому выходу.

#### Выбор переменных устройства HART

- Уровень линеаризованый
- Расстояние
- Напряжение на клеммах\*
- Температура электроники
- Температура датчика
- Абсолютная амплитуда отражённого сигнала
- Относительная амплитуда эхо-сигнала
- Область соединений
- Коэф-т налипаний\*
- Обнаружены налипания\*
- Коэф-т пены\*
- Обнаружена пена\*
- Процент диапазона
- Ток в контуре
- $\bullet$  Ток на клеммах $^{\star}$
- Не используется

Видимость зависит от опций заказа или настроек прибора.

# 15.3 Условия окружающей среды

#### 15.3.1 Диапазон температуры окружающей среды

#### Технологическое соединение MNPT/G ½, M24, Tri-Clamp, Neumo BioControl

–40 до +80 °C (–40 до +176 °F)

При более высокой рабочей температуре допустимая температура окружающей среды снижается.

В приведенной ниже информации учитываются только функциональные I۰ аспекты. К сертифицированным исполнениям прибора могут применяться дополнительные ограничения.

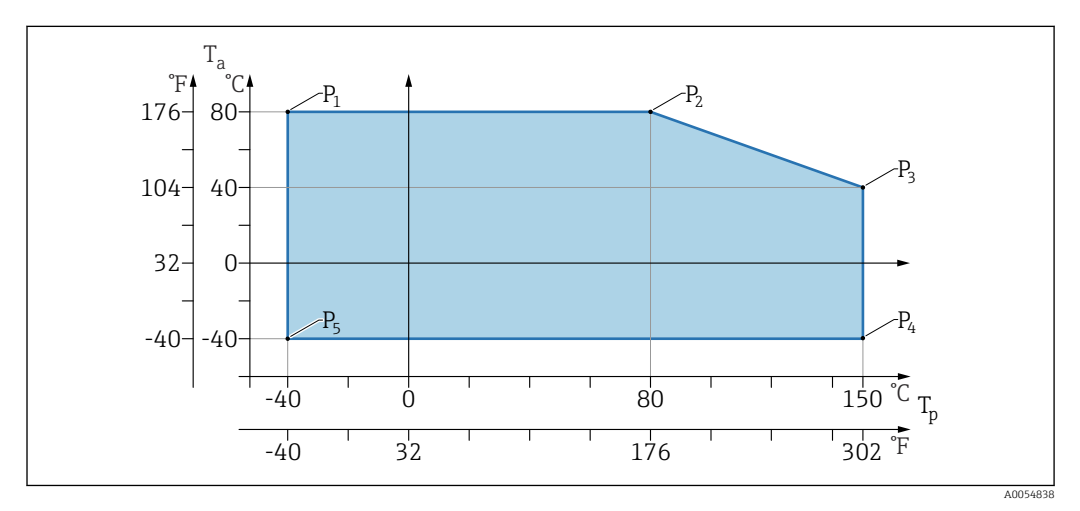

 $\bm{\Xi}$  8  $-$  Зависимость температуры окружающей среды  $T_a$  от рабочей температуры  $T_p$ 

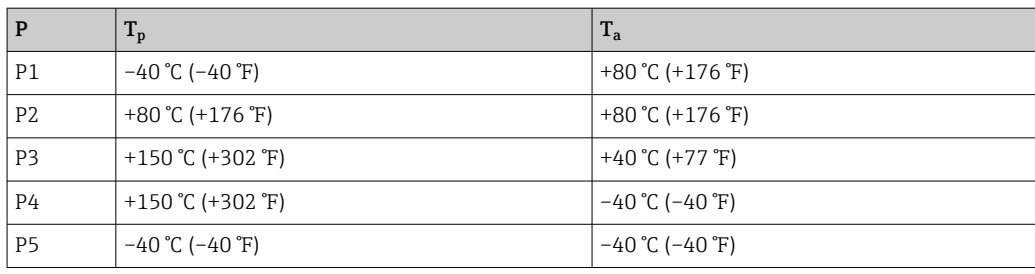

#### Технологические соединения MNPT/G ¾, MNPT/G 1½, G1

–40 до +80 °C (–40 до +176 °F)

При более высокой рабочей температуре допустимая температура окружающей среды снижается.

В приведенной ниже информации учитываются только функциональные  $\boxed{2}$ аспекты. К сертифицированным исполнениям прибора могут применяться дополнительные ограничения.

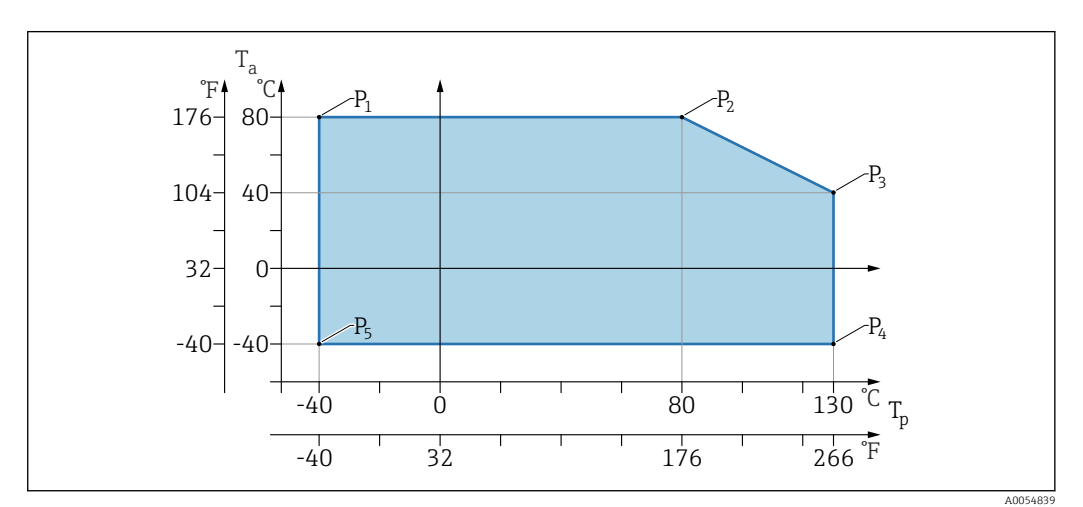

 $\blacksquare$  9  $\blacksquare$  Зависимость температуры окружающей среды  $T_a$  от рабочей температуры  $T_p$ 

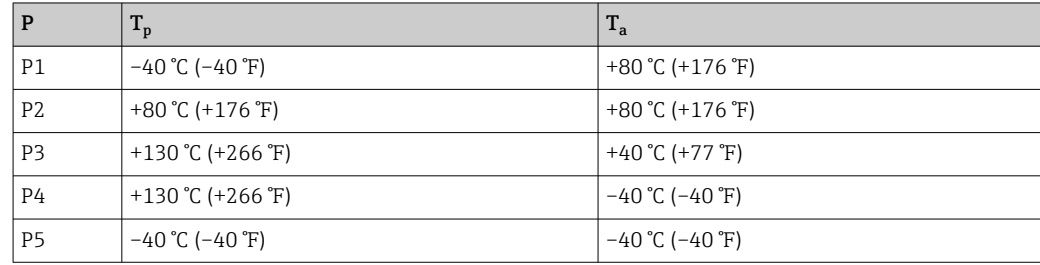

Температуры до Tp +150 °C (+302 °F) и Ta +40 °C (+77 °F) возможны только в H течение максимум 20 мин

#### 15.3.2 Температура хранения

–40 до +85 °C (–40 до +185 °F)

### 15.3.3 Рабочая высота

До 5000 м (16404 фут) над уровнем моря

### <span id="page-59-0"></span>15.3.4 Климатический класс

Согласно стандарту IEC 60068-2-38, испытание Z/AD (относительная влажность 4 до 100 %).

## 15.3.5 Степень защиты

Испытание согласно стандартам IEC 60529, издание 2.2 2013-08/ DIN EN 60529:2014-09 DIN EN 60529:2014-09 и NEMA 250-2014

Для устанавливаемого соединительного кабеля M12: IP66/68/69, NEMA, тип 4X/6P

/IP68: (1,83 м столба  $H_2O$  в течение 24 ч))

### 15.3.6 Степень загрязнения

Степень загрязнения 2 согласно стандарту IEC/EN 61010-1

# 15.3.7 Вибростойкость

- Стохастический шум (случайная развертка) согласно DIN EN 60068-2-64, вариант 2/ IEC 60068-2-64, вариант 2
- Гарантирована для 5 до 2000 Гц: 1,25 (м/с2) <sup>2</sup>/Гц, ~ 5 г

### 15.3.8 Ударопрочность

- Стандарт на проведение испытаний: DIN EN 60068-2-27, вариант 2
- Ударопрочность: 30 г (18 мс) по всем трем осям

#### 15.3.9 Электромагнитная совместимость (ЭМС)

- Электромагнитная совместимость соответствует стандартам серии EN 61326 и рекомендациям NAMUR по ЭМС (NE21)
- $\bullet$  Максимальное отклонение под воздействием помех: < 0,5 %

Более подробные сведения приведены в Декларации соответствия требованиям ЕС.

# 15.4 Параметры технологического процесса

### 15.4.1 Диапазон рабочего давления

#### Характеристики давления

#### LОСТОРОЖНО

Максимально допустимое давление для прибора зависит от компонента с наименьшим номинальным давлением (компоненты: технологическое соединение, дополнительные установленные компоненты или принадлежности).

- ‣ Эксплуатируйте прибор только в пределах допустимых значений, указанных для компонентов!
- ‣ МРД (максимальное рабочее давление) указано на заводской табличке. Данное значение относится к эталонной температуре +20 °C (+68 °F) и может воздействовать на прибор в течение неограниченного времени. Обратите внимание на зависимость максимального рабочего давления от температуры.
- ‣ В Директиве для оборудования, работающего под давлением (2014/68/EU), используется аббревиатура PS. Аббревиатура PS соответствует максимальному рабочему давлению прибора.
- ‣ Данные максимального рабочего давления, которые отличаются от данных правил, приведены в соответствующих разделах технического описания.

В следующих таблицах отражены зависимости между материалом уплотнения, диапазоном рабочей температуры (T<sub>P</sub>) и рабочего давления для каждого присоединения к процессу, которое может быть выбрано для используемой антенны.

#### Технологические соединения MNPT/G ½, 316 L

*Антенна 180 ГГц, PTFE*

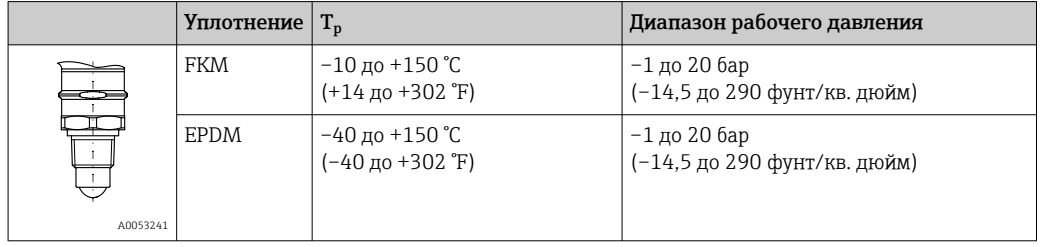

**При наличии сертификата CRN диапазон давления может быть ограничен более** жестко.

#### Технологические соединения MNPT/G ¾, MNPT/G 1½, G1, 316 L

*Антенна 80 ГГц, PEEK*

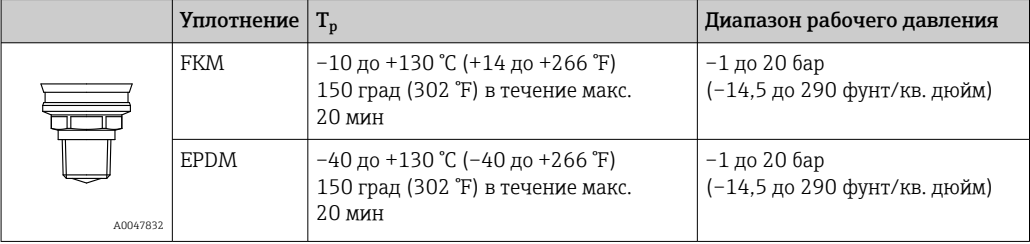

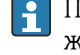

При наличии сертификата CRN диапазон давления может быть ограничен более жестко.

#### Технологическое соединение M24, 316L

*Антенна 80 ГГц, PEEK / антенна 180 ГГц, PTFE*

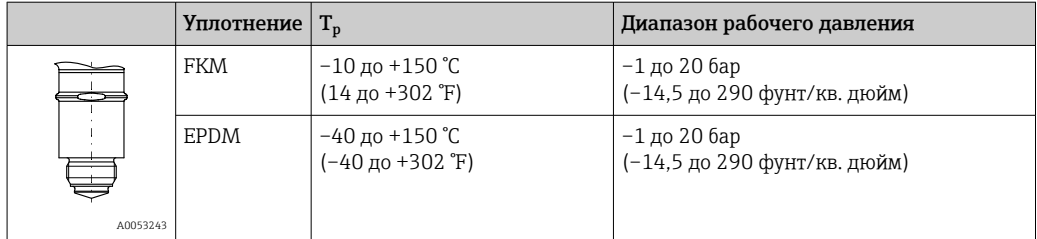

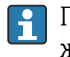

При наличии сертификата CRN диапазон давления может быть ограничен более жестко.

#### <span id="page-61-0"></span>Технологические соединения: Tri-Clamp NA Connect ISO2852 DN25-38 (1½); Tri-Clamp NA Connect ISO2852 DN40-51 (2)

*Антенна 80 ГГц, PTFE*

|          | Уплотнение | $\mathbf{r}_{\rm p}$                                                 | Диапазон рабочего давления                     |
|----------|------------|----------------------------------------------------------------------|------------------------------------------------|
|          |            | Оболочка РТҒЕ   -40 до +150 ℃<br>$(-40 \text{ до} + 302 \text{ °F})$ | $-1$ до 16 бар<br>(-14,5 до 232 фунт/кв. дюйм) |
| A0047838 |            |                                                                      |                                                |

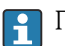

При наличии сертификата CRN диапазон давления может быть ограничен более жестко.

#### Технологическое соединение Neumo BioControl D50 PN16, 316L

*Антенна 80 ГГц, PEEK*

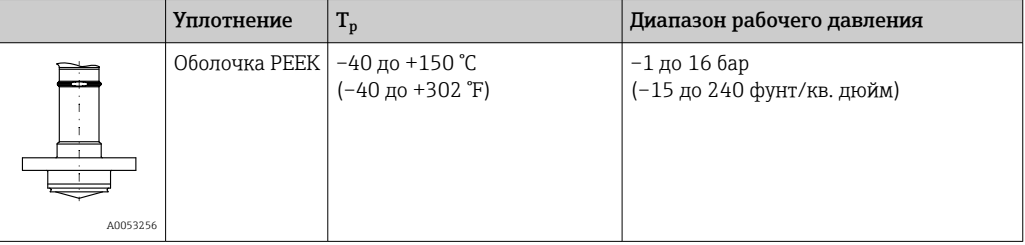

При наличии сертификата CRN диапазон давления может быть ограничен более I÷ жестко.

### 15.4.2 Диэлектрическая постоянная

#### Для жидкостей

 $\varepsilon_{\rm r} \geq 1,2$ 

#### Для сыпучих продуктов

 $\varepsilon_{\rm r} \geq 1,6$ 

По вопросам работы с продуктами, имеющими диэлектрические постоянные меньше указанных, обратитесь в Endress+Hauser.

# 15.5 Дополнительные технические характеристики

Актуальная техническая информация: веб-сайт компании Endress+Hauser: www.endress.com → «Документация».

# <span id="page-62-0"></span>Алфавитный указатель

# Б

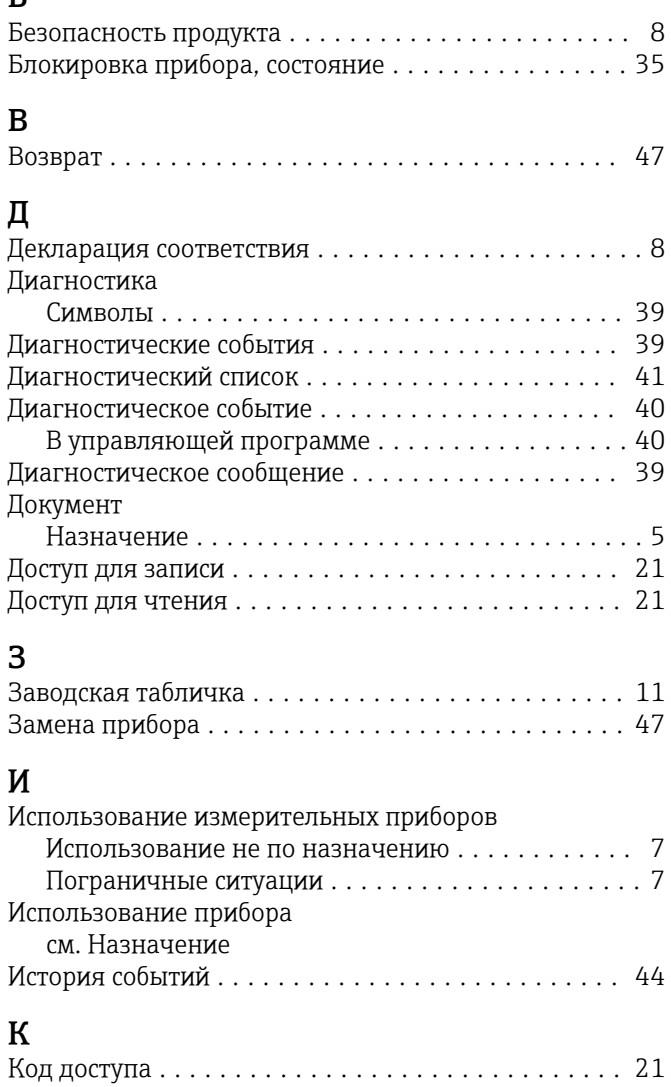

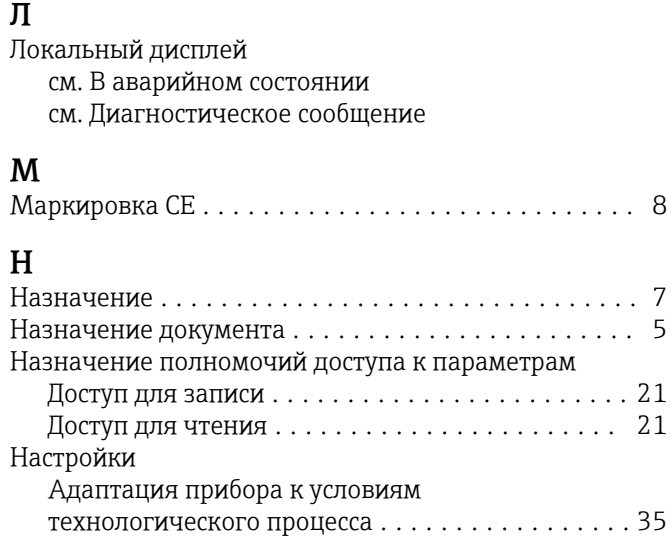

Ошибка при вводе ........................ [21](#page-20-0)

# О

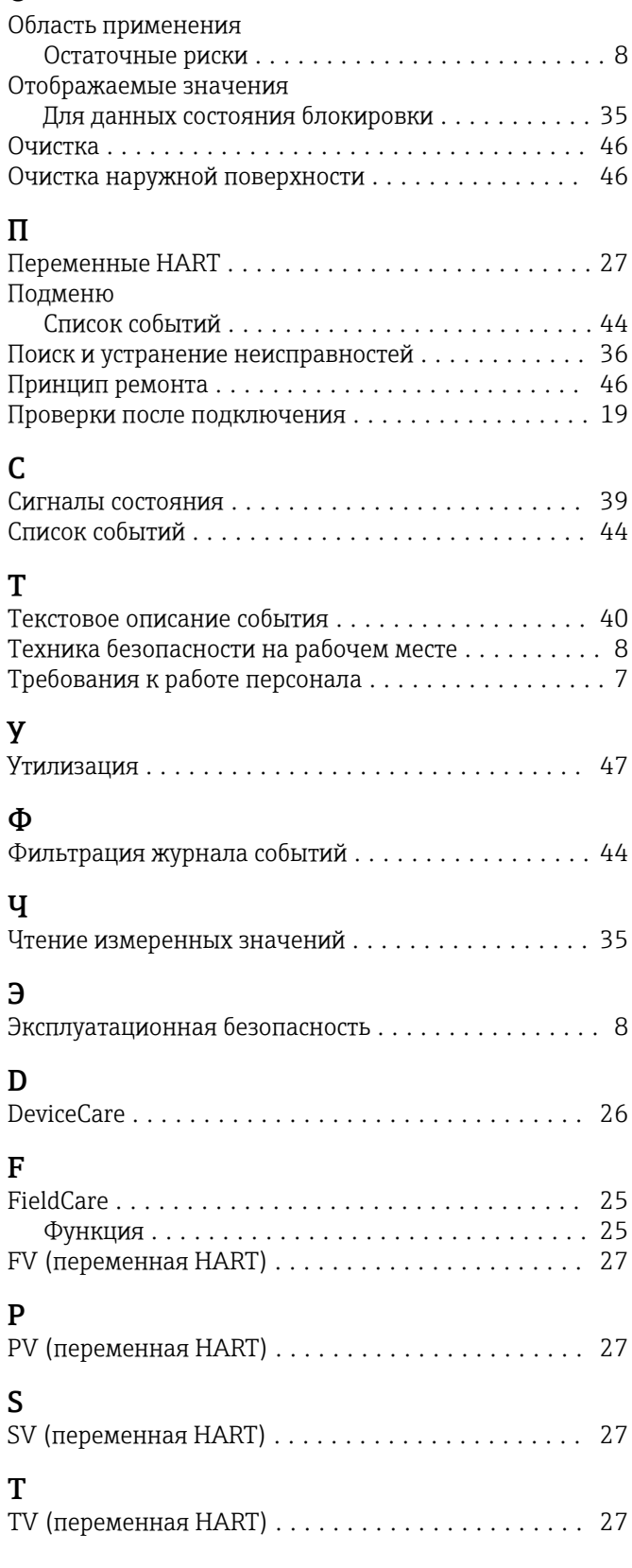

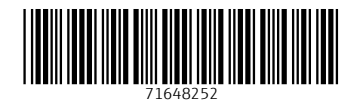

www.addresses.endress.com

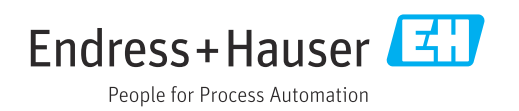